# **Precision 3570**

Konfigurace a technické údaje

**Regulační model: P104F Regulační typ: P104F005 Březen 2022 Rev. A00**

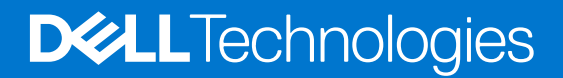

#### Poznámky, upozornění a varování

**POZNÁMKA:** POZNÁMKA označuje důležité informace, které umožňují lepší využití produktu.

**VÝSTRAHA: UPOZORNĚNÍ varuje před možným poškozením hardwaru nebo ztrátou dat a obsahuje pokyny, jak těmto problémům předejít.**

**VAROVÁNÍ: VAROVÁNÍ upozorňuje na potenciální poškození majetku a riziko úrazu nebo smrti.**

© 2022 Dell Inc. nebo dceřiné společnosti Všechna práva vyhrazena. Dell, EMC a ostatní ochranné známky jsou ochranné známky společnosti Dell Inc. nebo dceřiných společností. Ostatní ochranné známky mohou být ochranné známky svých vlastníků.

# Obsah

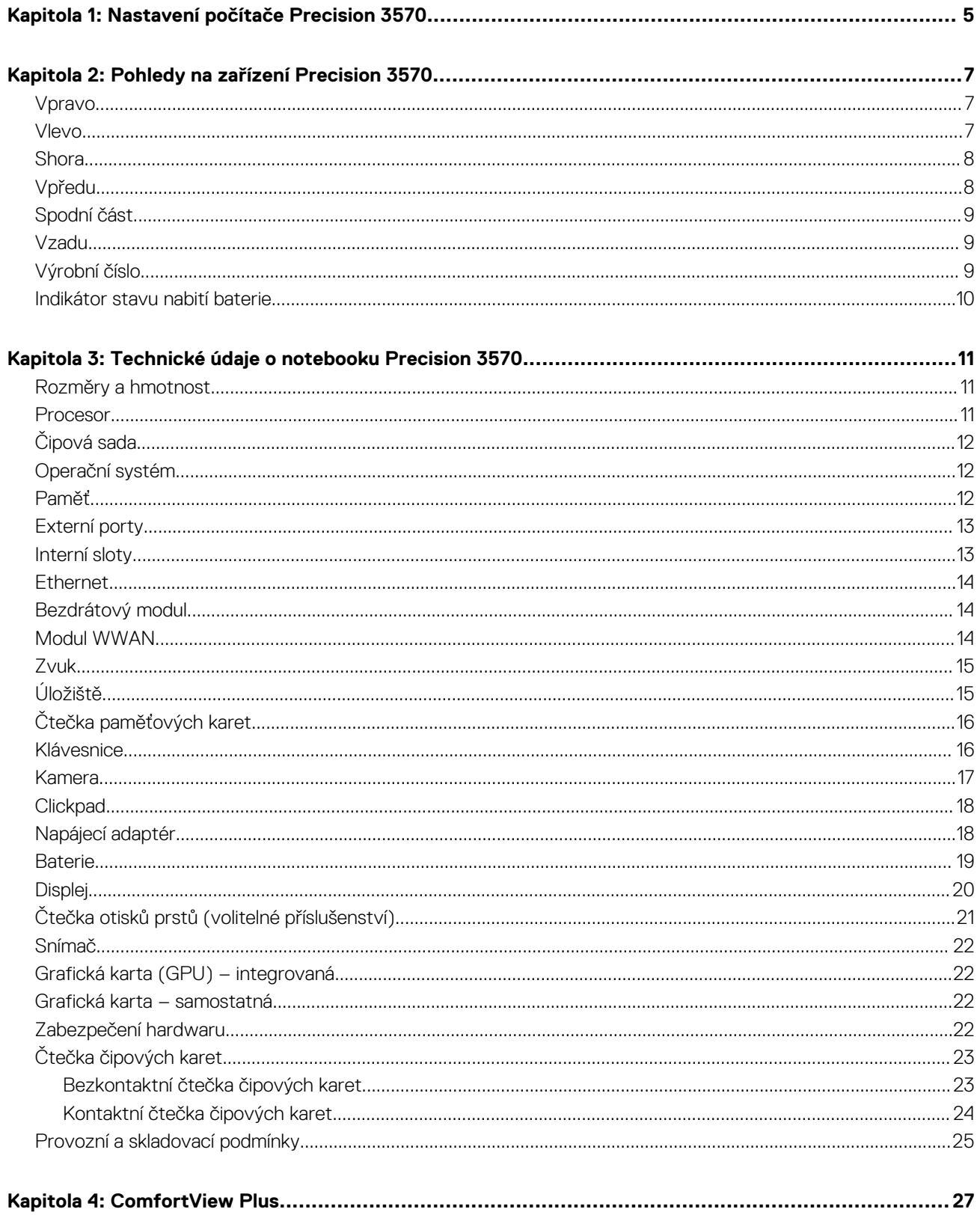

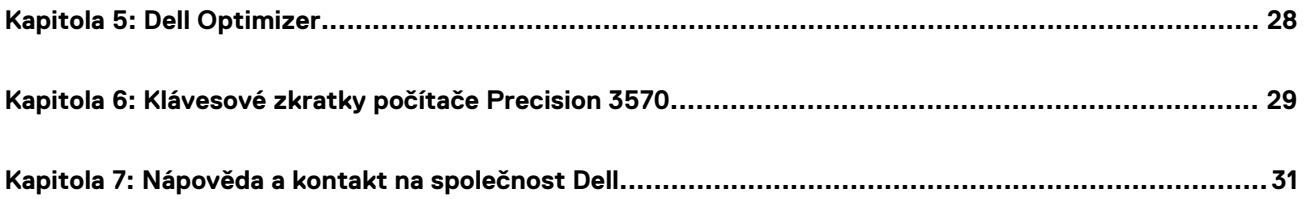

# **Nastavení počítače Precision 3570**

**1**

<span id="page-4-0"></span>⋒ **POZNÁMKA:** Obrázky v tomto dokumentu se mohou lišit od vašeho počítače v závislosti na sestavě, kterou jste si objednali.

1. Připojte napájecí adaptér a stiskněte vypínač.

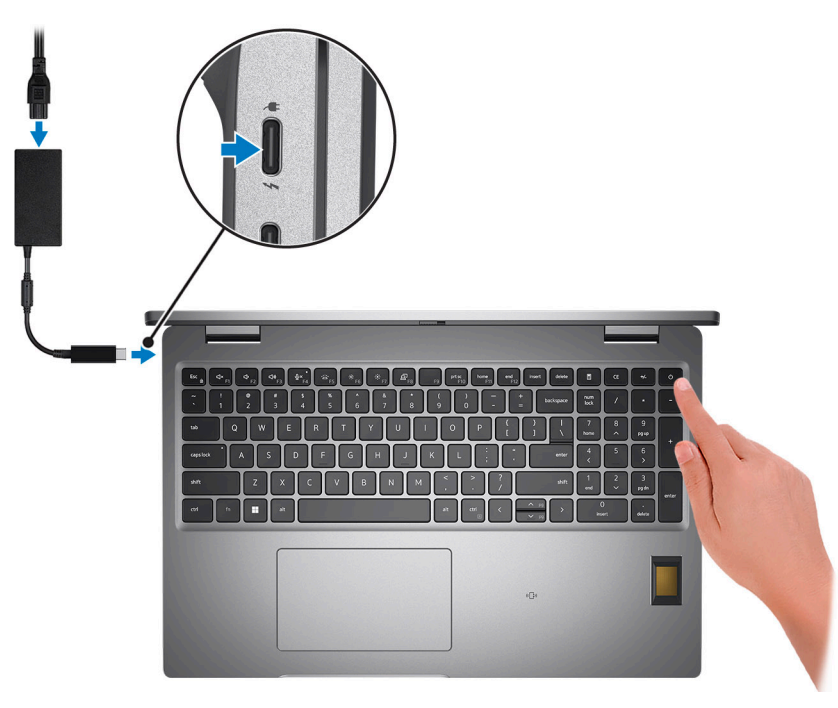

**Ci)** POZNÁMKA: Kvůli úspoře energie může baterie přejít do úsporného režimu. Připojte napájecí adaptér a stisknutím tlačítka napájení počítač zapněte.

2. Dokončete nastavení operačního systému.

#### **V systému Ubuntu:**

Postupujte podle pokynů na obrazovce a dokončete nastavení. Další informace o instalaci a nastavení Ubuntu lze vyhledat ve znalostní bázi na stránkách [www.dell.com/support](https://www.dell.com/support/).

#### **V systému Windows:**

Postupujte podle pokynů na obrazovce a dokončete nastavení. Při nastavování společnost Dell doporučuje:

● Připojit se k síti kvůli aktualizacím systému Windows.

**POZNÁMKA:** Pokud se připojujete k zabezpečené bezdrátové síti, zadejte po vyzvání heslo pro přístup k bezdrátové síti.

- Jestliže jste připojeni k internetu, přihlaste se nebo vytvořte účet Microsoft. Nejste-li připojeni k internetu, vytvořte si účet offline.
- Na obrazovce **Podpora a ochrana** zadejte kontaktní údaje.
- 3. Vyhledejte aplikace Dell z nabídky Start v systému Windows doporučeno.

#### **Tabulka 1. Vyhledání aplikací Dell**

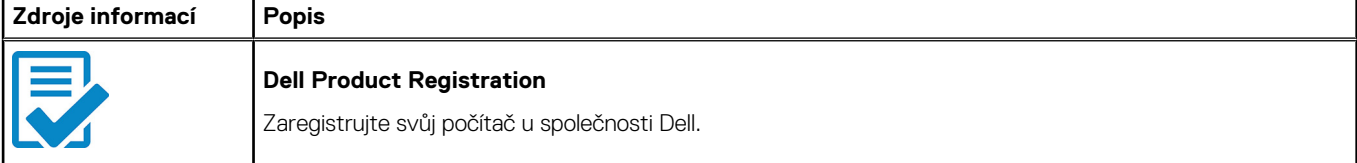

#### **Tabulka 1. Vyhledání aplikací Dell (pokračování)**

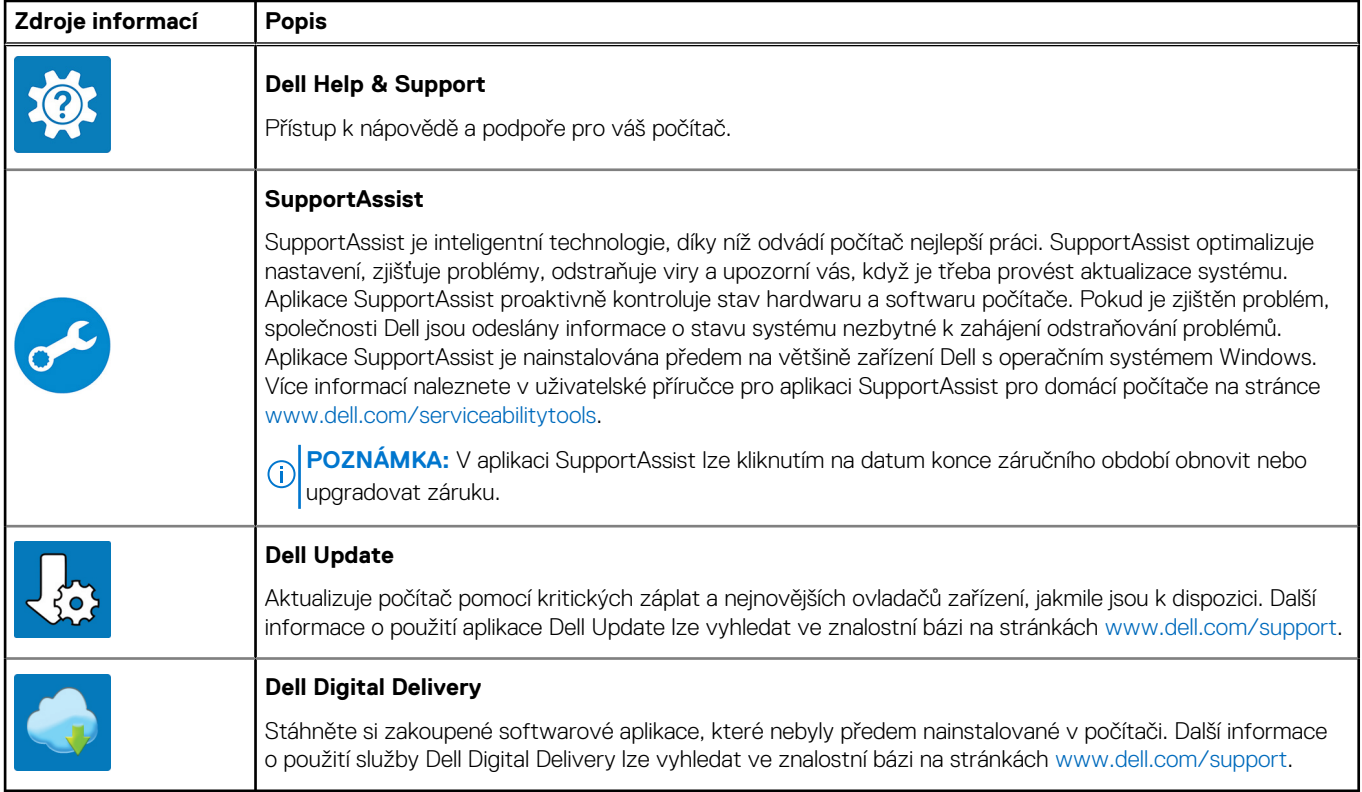

# **Pohledy na zařízení Precision 3570**

### <span id="page-6-0"></span>**Vpravo**

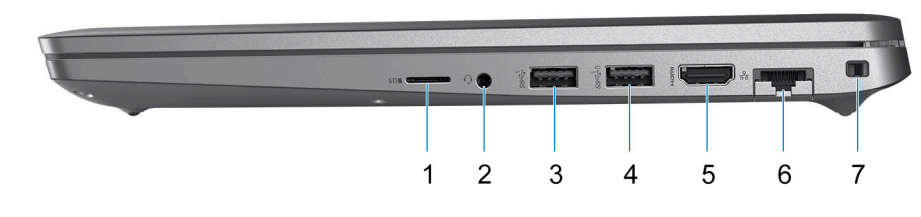

#### 1. Slot pro kartu microSD

- 2. Univerzální zvukový port
- 3. Port USB 3.2 1. generace
- 4. Port USB 3.2 1. generace s technologií PowerShare
- 5. Port HDMI 2.0
- 6. Ethernetový port RJ45 (sklápěcí)
- 7. Slot pro bezpečnostní zámek Wedge

### **Vlevo**

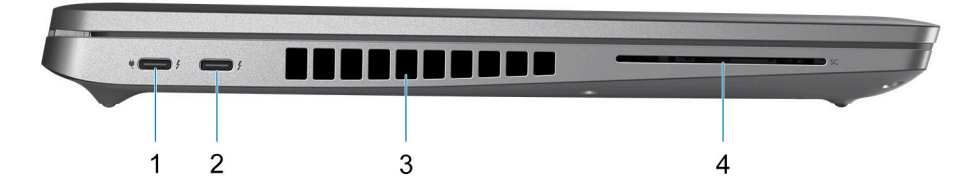

- 1. Port Thunderbolt 4 s rozhraním DisplayPort v alternativním režimu / USB Type-C / USB 4 / Power Delivery
- 2. Port Thunderbolt 4 s rozhraním DisplayPort v alternativním režimu / USB Type-C / USB 4 / Power Delivery
- 3. Větrací otvory
- 4. Slot pro čtečku čipových karet (volitelné příslušenství)

### <span id="page-7-0"></span>**Shora**

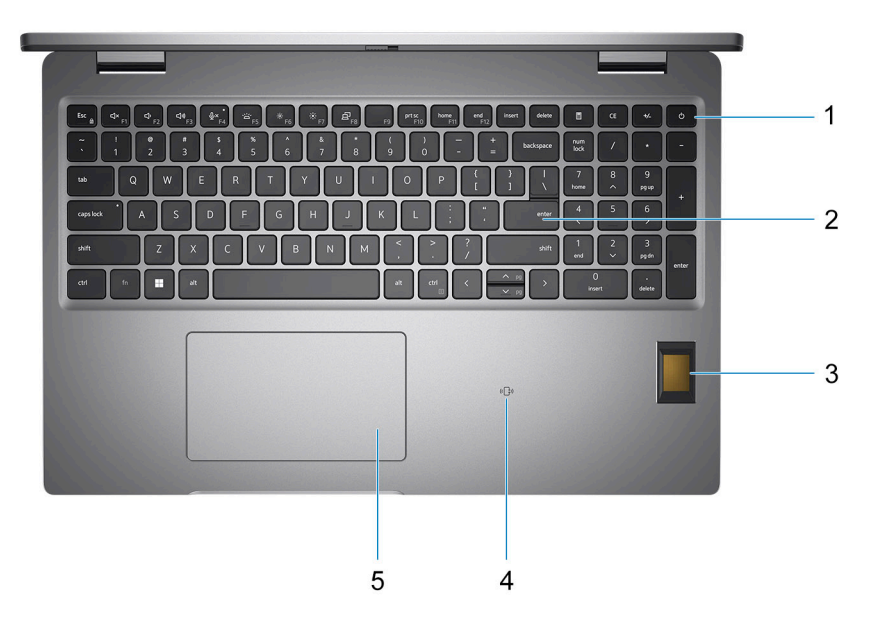

- 1. Vypínač se čtečkou otisků prstů (volitelné příslušenství)
- 2. Klávesnice
- 3. Čtečka otisků prstů FIPS (volitelná)
- 4. NFC / čtečka bezkontaktních čipových karet (volitelné příslušenství)
- 5. Clickpad

## **Vpředu**

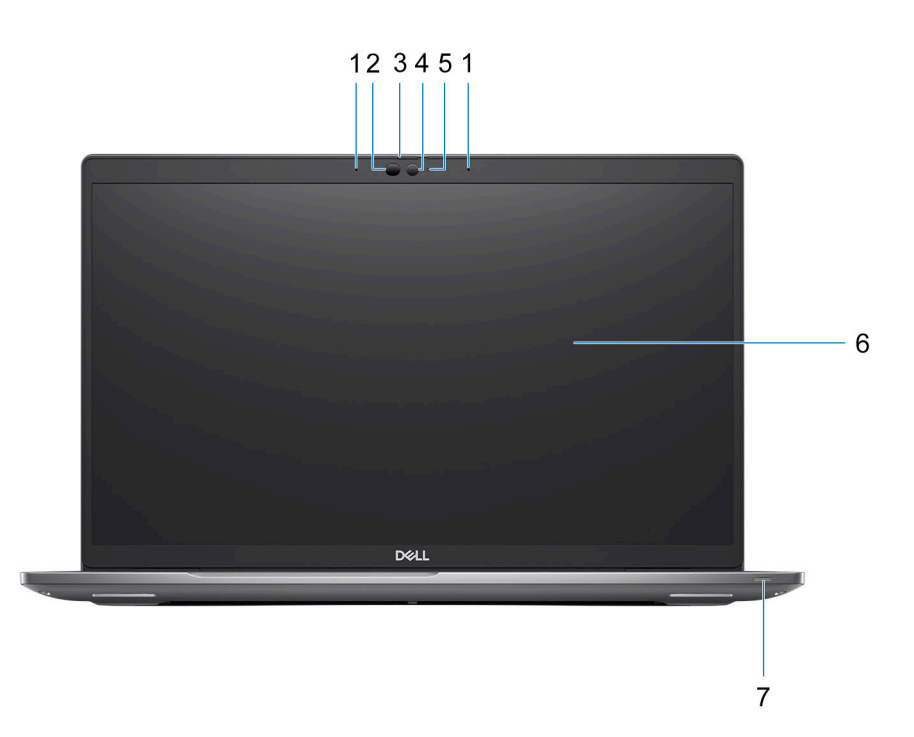

1. Dvoupásmové mikrofony

- <span id="page-8-0"></span>2. Vysílač infračerveného světla / Snímač okolního světla (ALS) (volitelné příslušenství)
- 3. Závěrka kamery
- 4. Barevná kamera HD / Infračervená kamera FHD / Infračervená kamera FHD se snímačem přiblížení (volitelné příslušenství)
- 5. Indikátor stavu kamery
- 6. Panel LCD
- 7. Indikátor baterie

## **Spodní část**

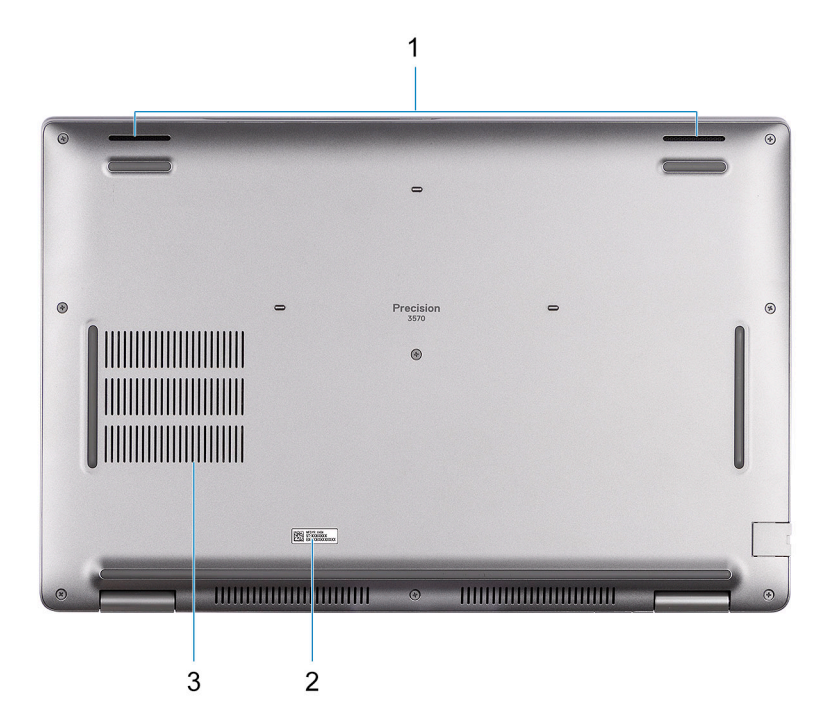

- 1. Reproduktor
- 2. Štítek s výrobním číslem
- 3. Větrací otvory

## **Vzadu**

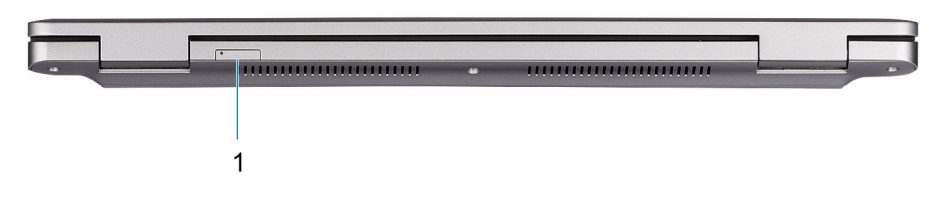

1. Slot pro karty microSIM (volitelné příslušenství)

## **Výrobní číslo**

Výrobní číslo je jedinečný alfanumerický identifikátor, který umožňuje servisním technikům společnosti Dell identifikovat hardwarové součásti v počítači a přistupovat k informacím o záruce.

<span id="page-9-0"></span>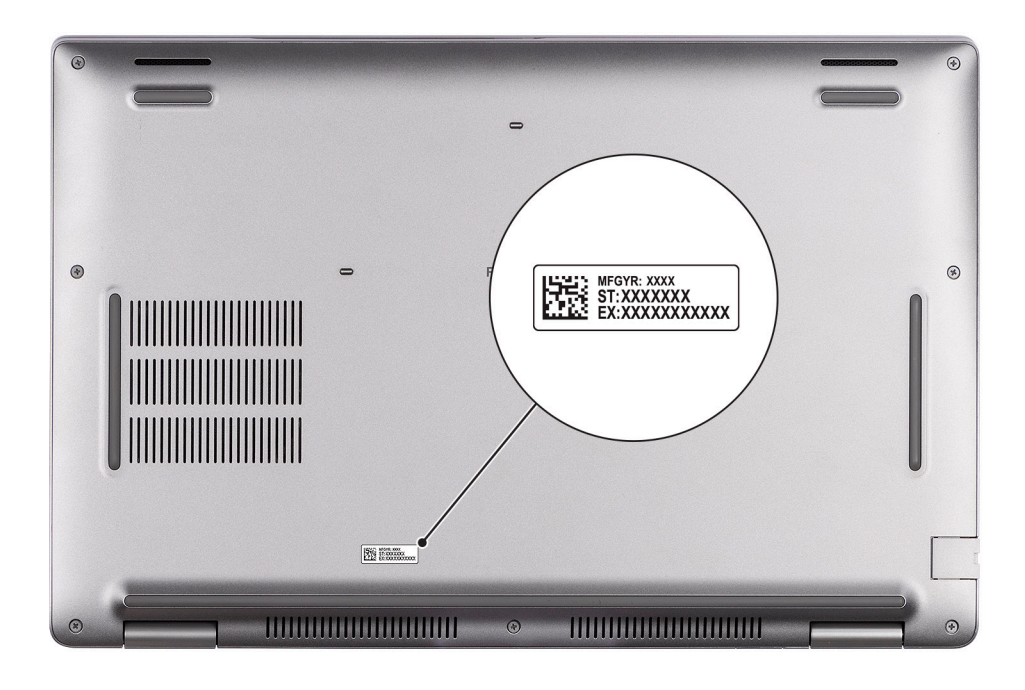

### **Indikátor stavu nabití baterie**

V následující tabulce je uvedeno chování indikátoru nabití a stavu baterie počítače Precision 3570.

#### **Tabulka 2. Chování indikátoru nabití a stavu baterie**

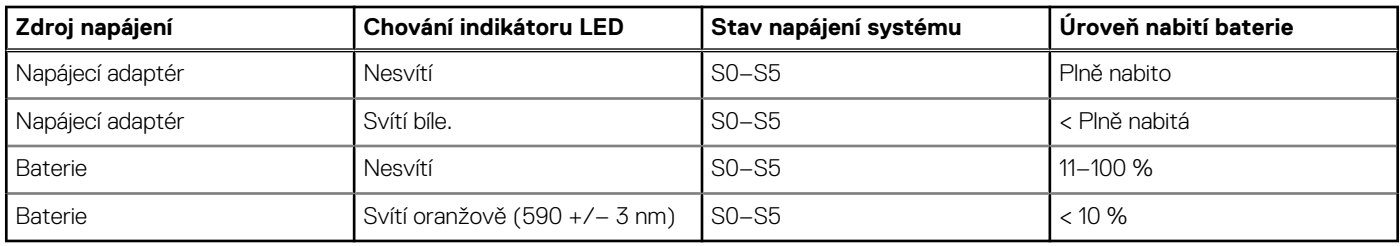

● S0 (zapnuto) – Počítač je zapnutý.

- S4 (hibernace) Počítač spotřebovává ve srovnání s ostatními typy režimu spánku nejméně energie. Systém je téměř ve vypnutém stavu, kromě udržovacího napájení. Kontextová data se zapisují na pevný disk.
- S5 (vypnuto) Počítač je ve vypnutém stavu.

# **3**

# <span id="page-10-0"></span>**Technické údaje o notebooku Precision 3570**

## **Rozměry a hmotnost**

V následující tabulce je uvedena výška, šířka, hloubka a hmotnost počítače Precision 3570.

#### **Tabulka 3. Rozměry a hmotnost**

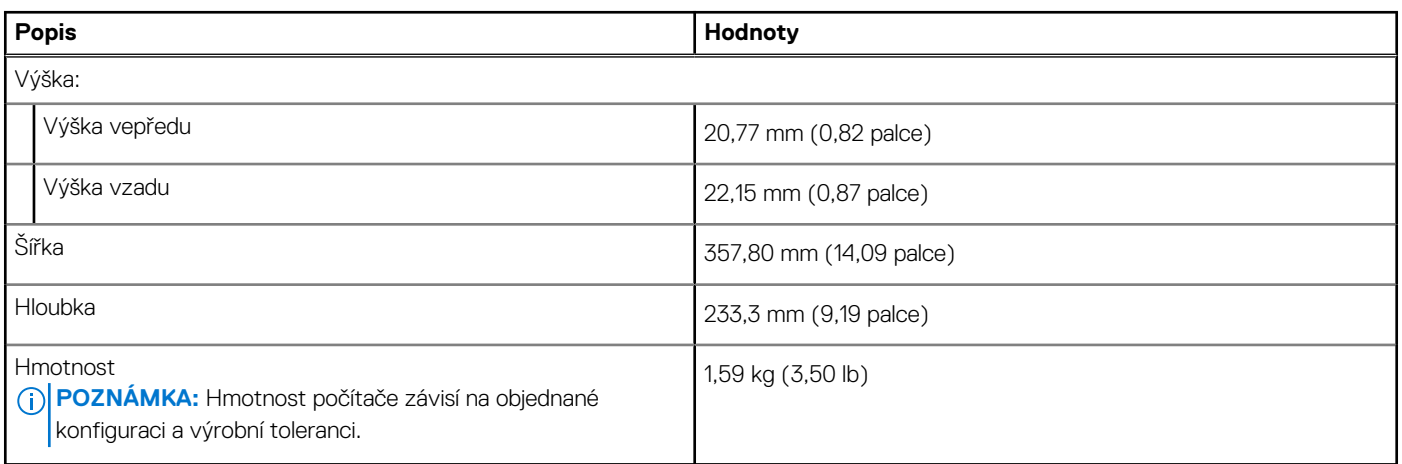

### **Procesor**

Následující tabulka obsahuje podrobné údaje o procesorech podporovaných počítačem Precision 3570.

#### **Tabulka 4. Procesor**

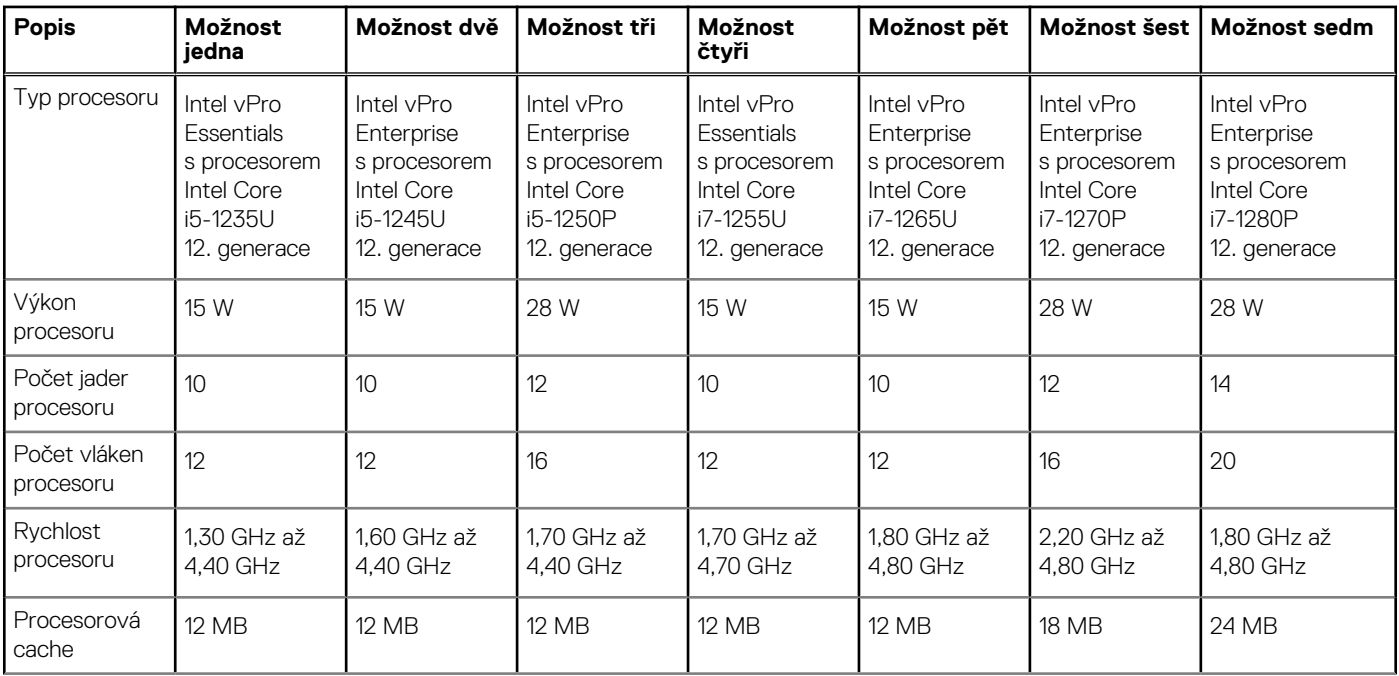

#### <span id="page-11-0"></span>**Tabulka 4. Procesor (pokračování)**

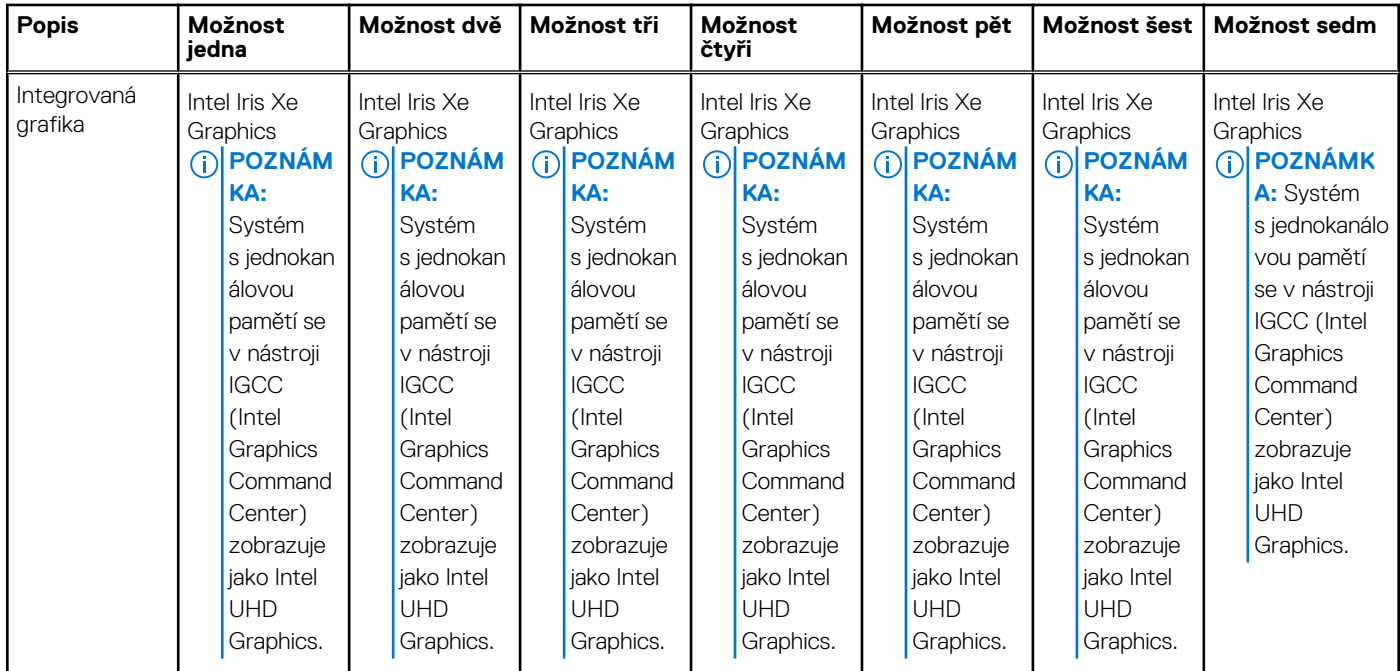

## **Čipová sada**

Následující tabulka obsahuje podrobné údaje o čipové sadě podporované počítačem Precision 3570.

#### **Tabulka 5. Čipová sada**

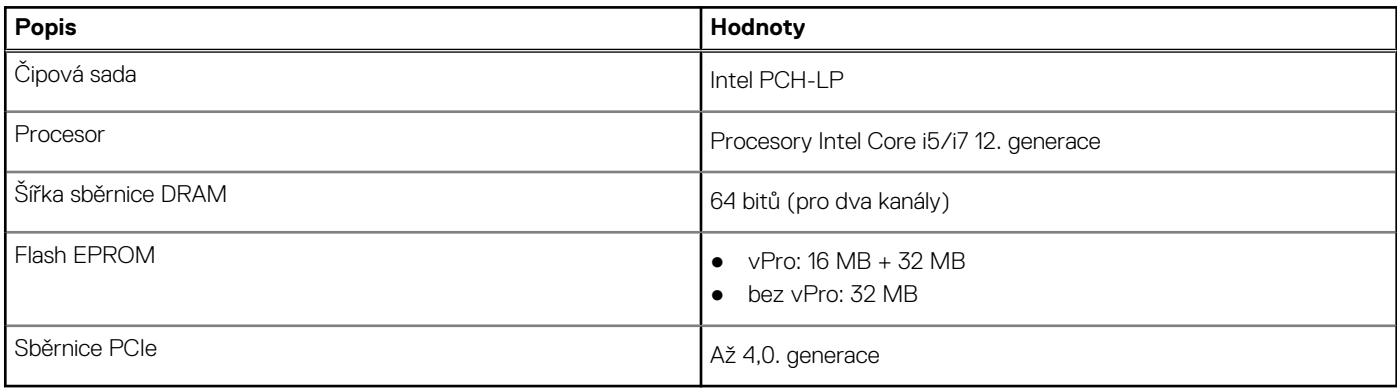

### **Operační systém**

Počítač Precision 3570 podporuje následující operační systémy:

- Windows 11 Pro
- Downgrade systému Windows 11 Pro (obraz systému Windows 10 Pro nainstalovaný ve výrobě)
- Ubuntu Linux 20.04 LTS
- RHEL v8.4

## **Paměť**

V následující tabulce jsou uvedeny parametry paměti v počítači Precision 3570.

#### <span id="page-12-0"></span>**Tabulka 6. Specifikace paměti**

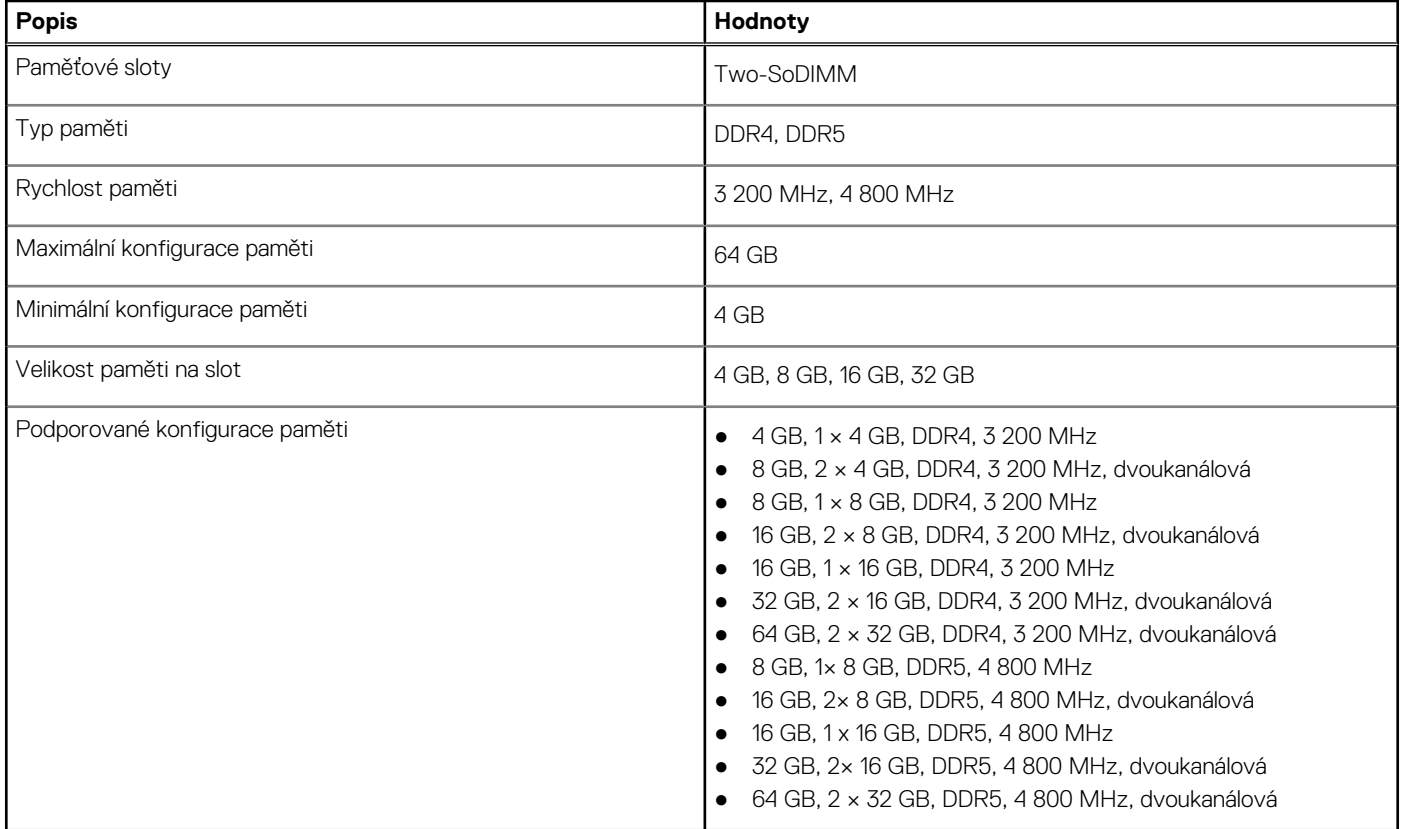

## **Externí porty**

V následující tabulce jsou uvedeny externí porty počítače Precision 3570.

#### **Tabulka 7. Externí porty**

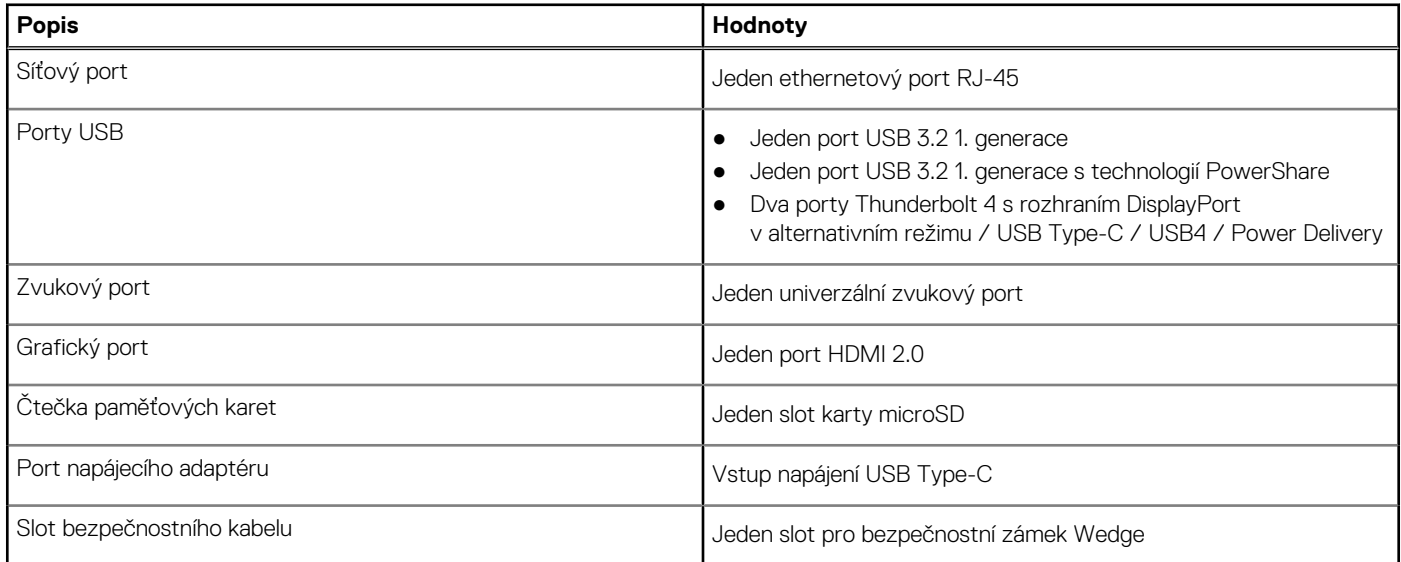

### **Interní sloty**

V následující tabulce jsou uvedeny interní sloty počítače Precision 3570.

#### <span id="page-13-0"></span>**Tabulka 8. Interní sloty**

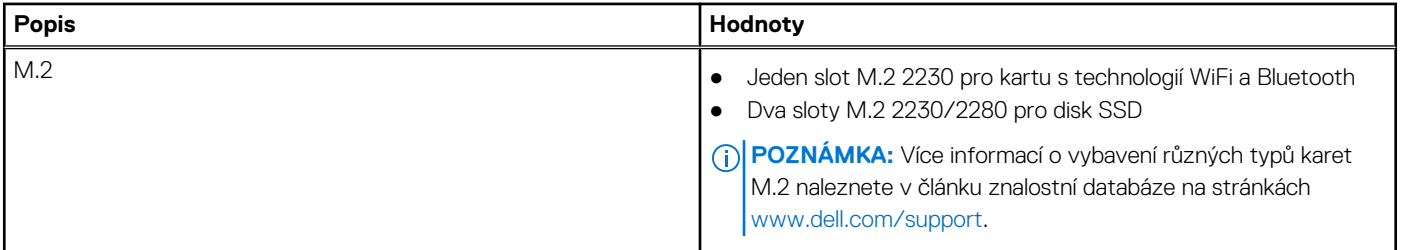

### **Ethernet**

Následující tabulka obsahuje parametry pevného ethernetového připojení LAN (Local Area Network) počítače Precision 3570.

#### **Tabulka 9. Specifikace Ethernetu**

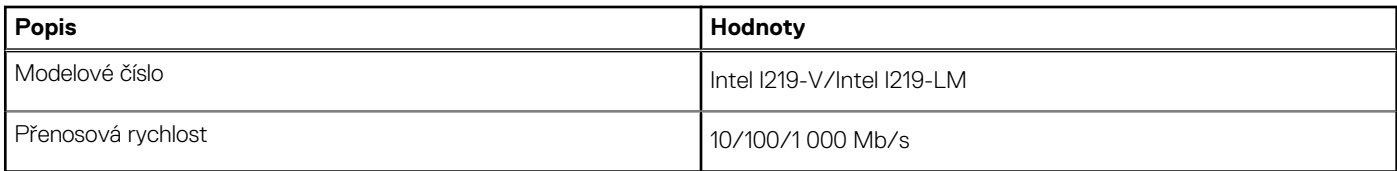

## **Bezdrátový modul**

Následující tabulka obsahuje parametry modulu WLAN (Wireless Local Area Network) v počítači Precision 3570.

#### **Tabulka 10. Specifikace bezdrátového modulu**

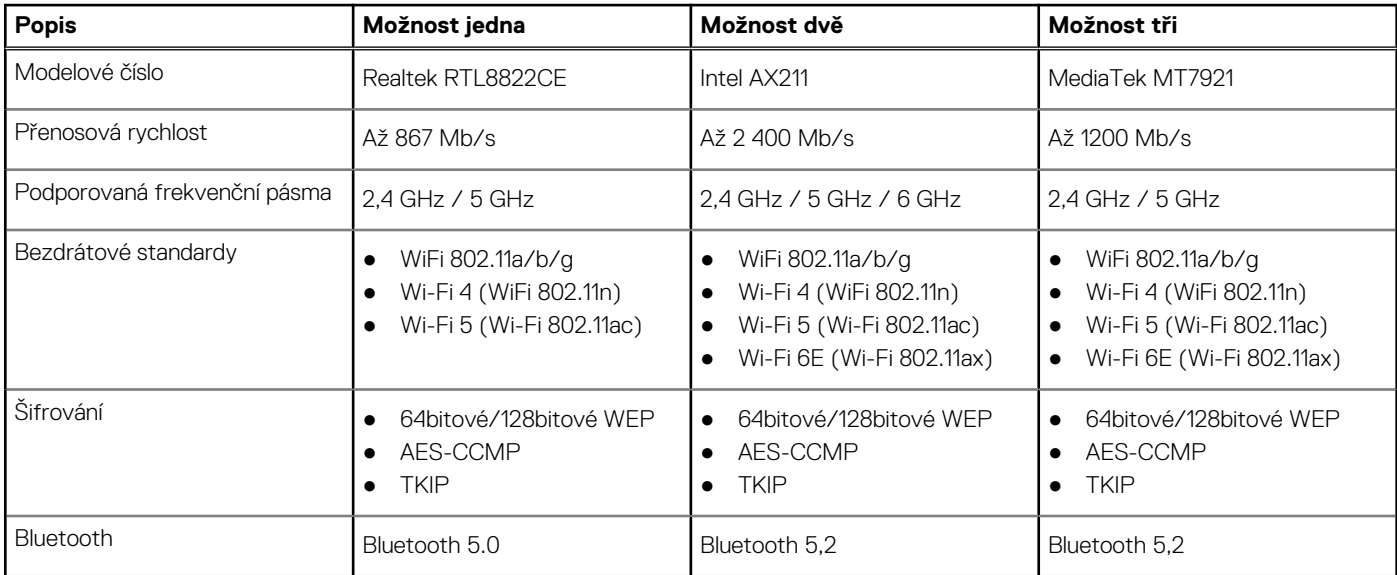

### **Modul WWAN**

Následující tabulka uvádí moduly sítě WWAN (Wireless Local Area Network) podporované v počítači Precision 3570.

#### **Tabulka 11. Specifikace modulu WWAN**

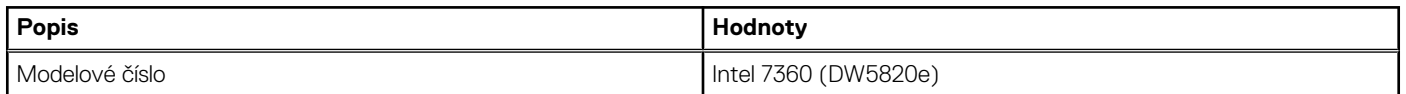

#### <span id="page-14-0"></span>**Tabulka 11. Specifikace modulu WWAN (pokračování)**

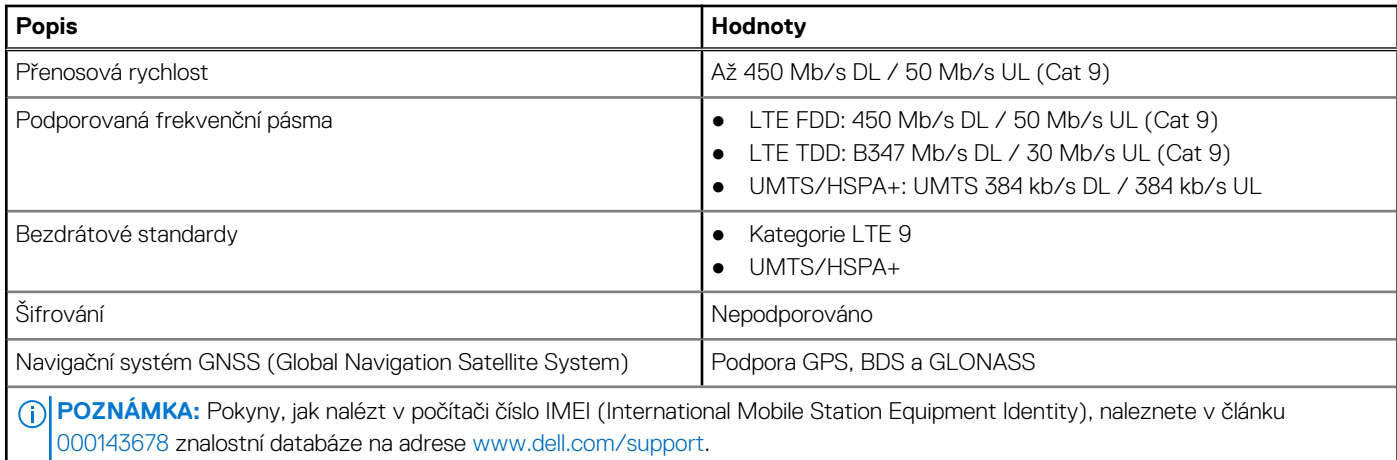

## **Zvuk**

V následující tabulce jsou uvedeny parametry zvuku v počítači Precision 3570.

#### **Tabulka 12. Parametry zvuku**

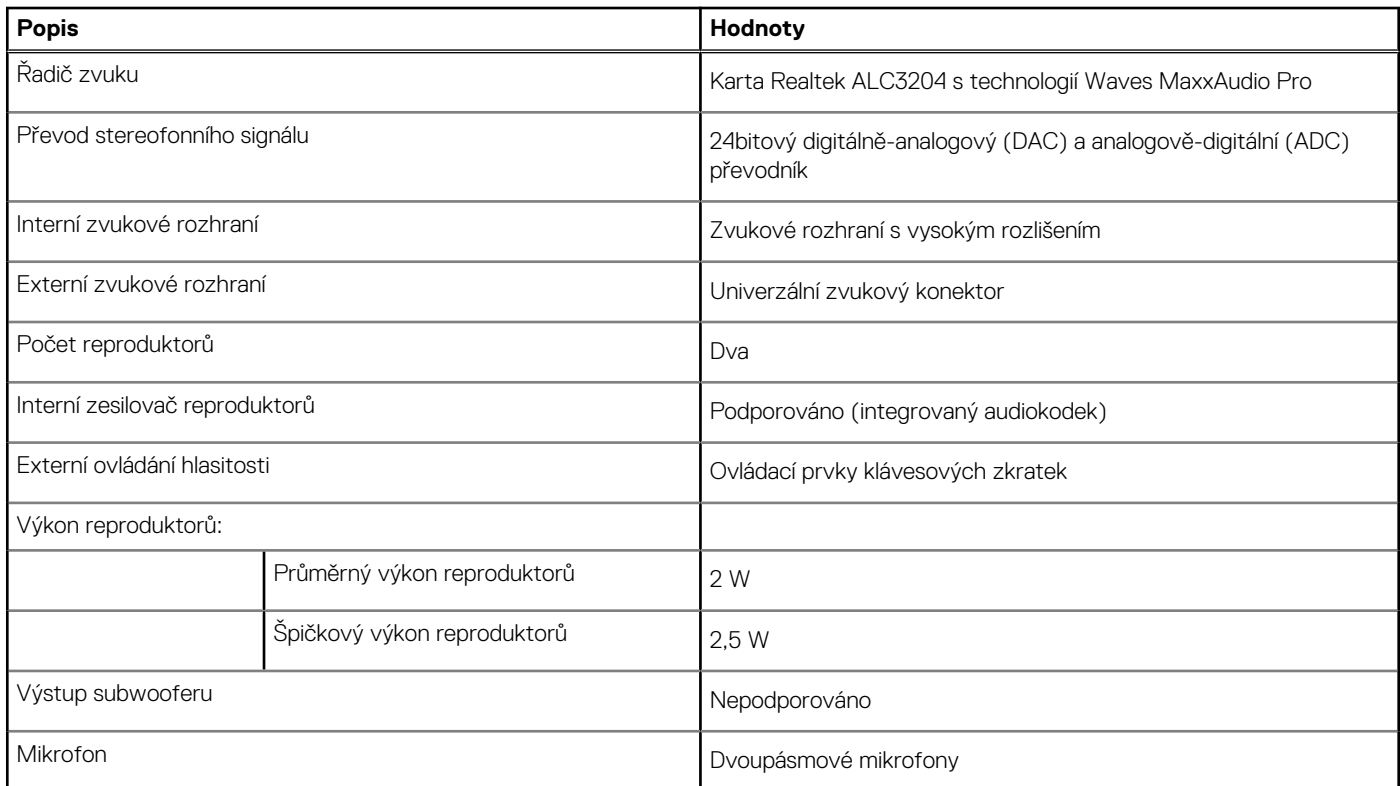

# **Úložiště**

Tato část obsahuje možnosti úložiště v počítači Precision 3570.

#### **Tabulka 13. Tabulka úložiště**

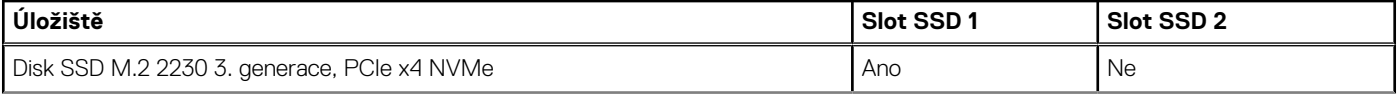

#### <span id="page-15-0"></span>**Tabulka 13. Tabulka úložiště (pokračování)**

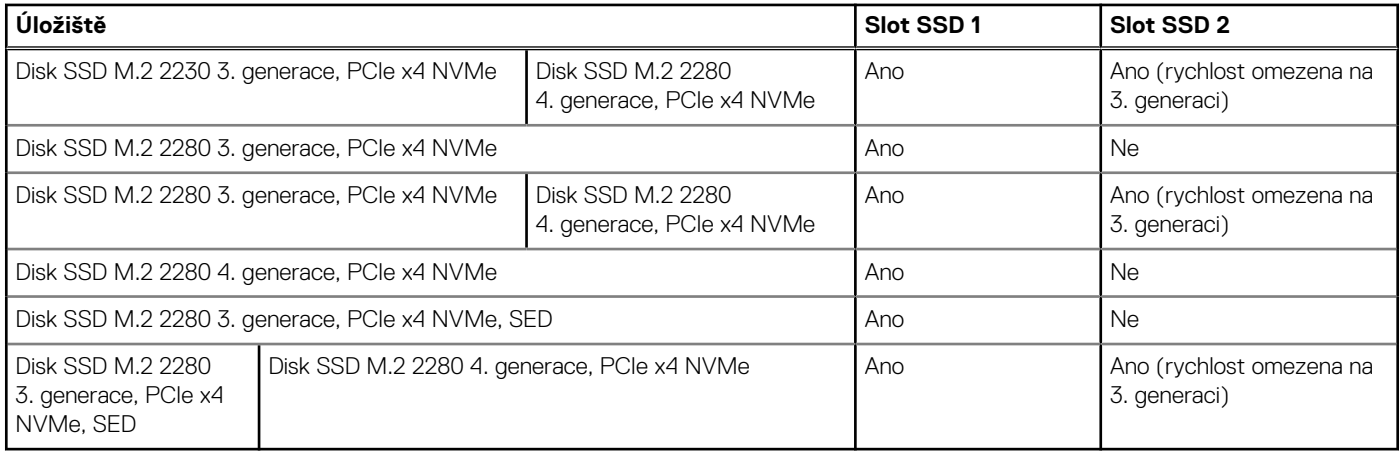

Primární disk počítače Latitude 5530 se liší v závislosti na konfiguraci úložiště. Pro počítače:

● s diskem M.2 je primárním diskem disk M.2,

#### **Tabulka 14. Parametry úložiště**

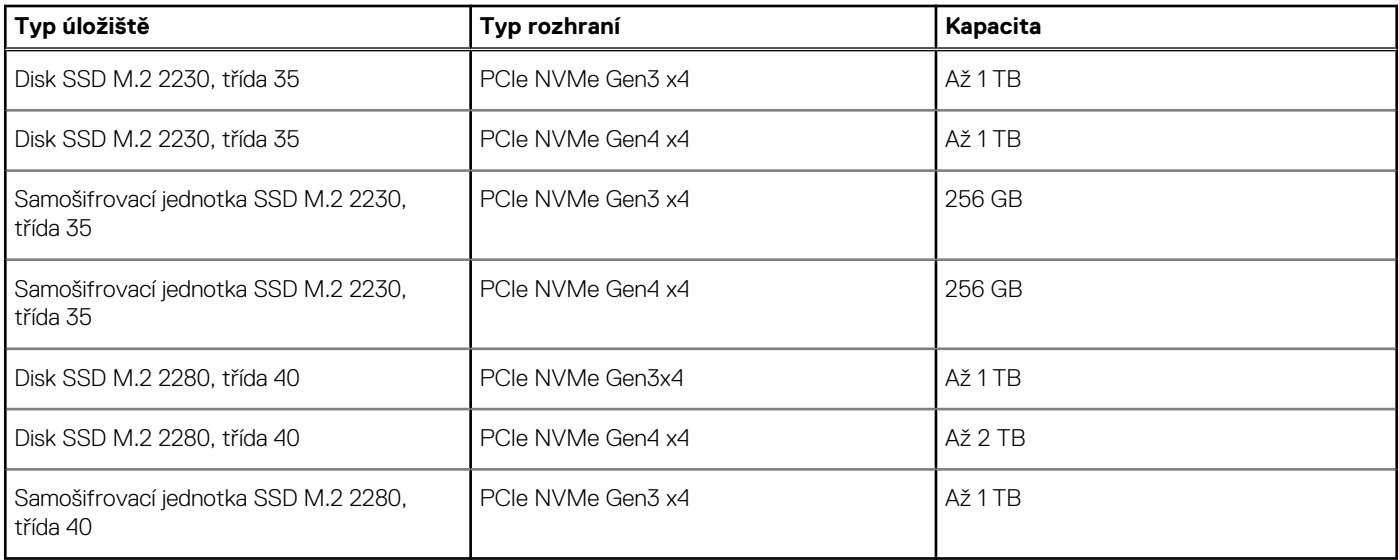

## **Čtečka paměťových karet**

V následující tabulce jsou uvedeny parametry čtečky paměťových karet v počítači Precision 3570.

#### **Tabulka 15. Čtečka paměťových karet (standardní nabídka)**

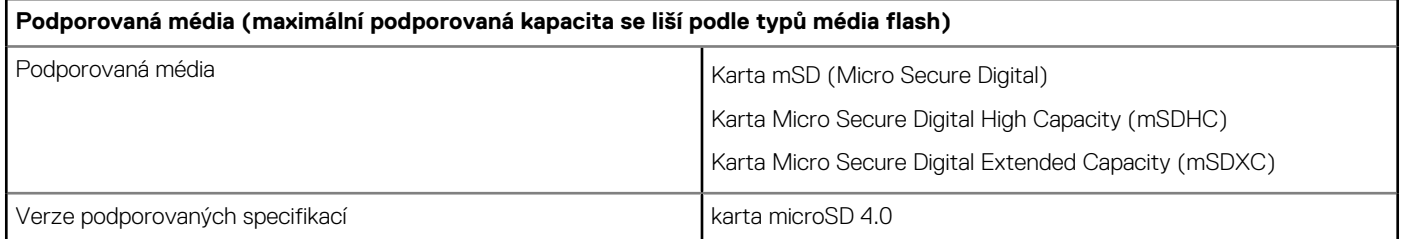

## **Klávesnice**

V následující tabulce jsou uvedeny parametry klávesnice v počítači Precision 3570.

#### <span id="page-16-0"></span>**Tabulka 16. Specifikace klávesnice**

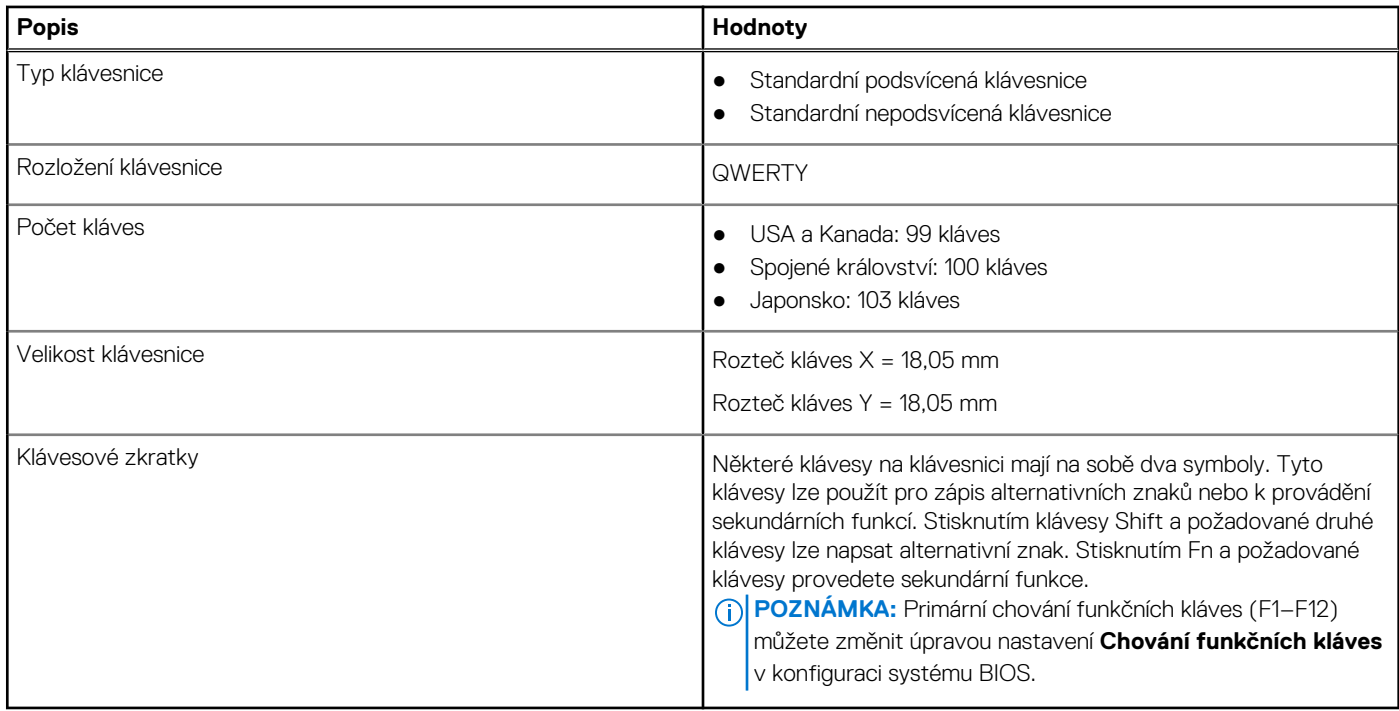

## **Kamera**

V následující tabulce jsou uvedeny parametry kamery v počítači Precision 3570.

#### **Tabulka 17. Specifikace kamery**

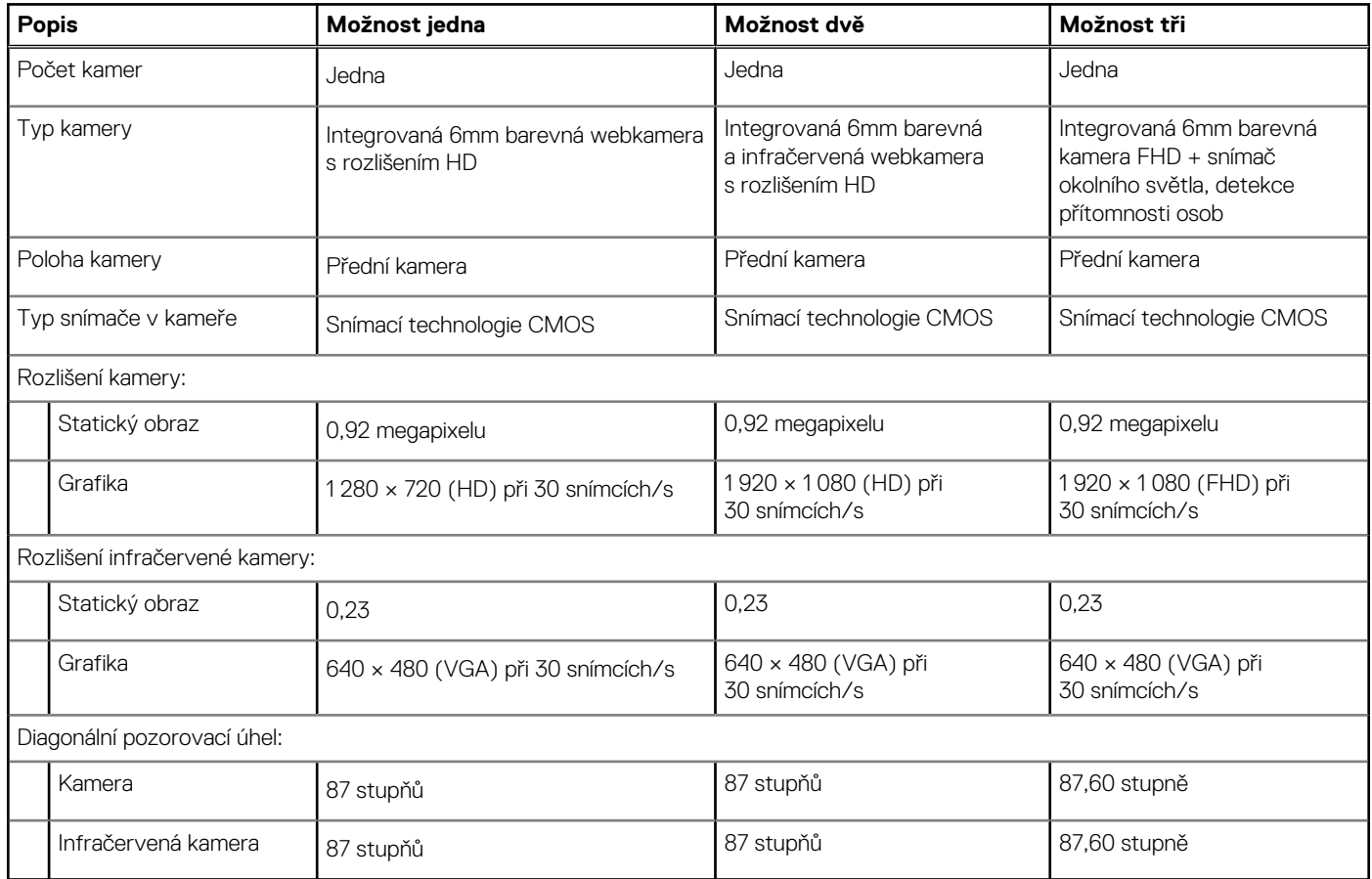

## <span id="page-17-0"></span>**Clickpad**

V následující tabulce jsou uvedeny parametry dotykové podložky v počítači Precision 3570.

#### **Tabulka 18. Parametry clickpadu**

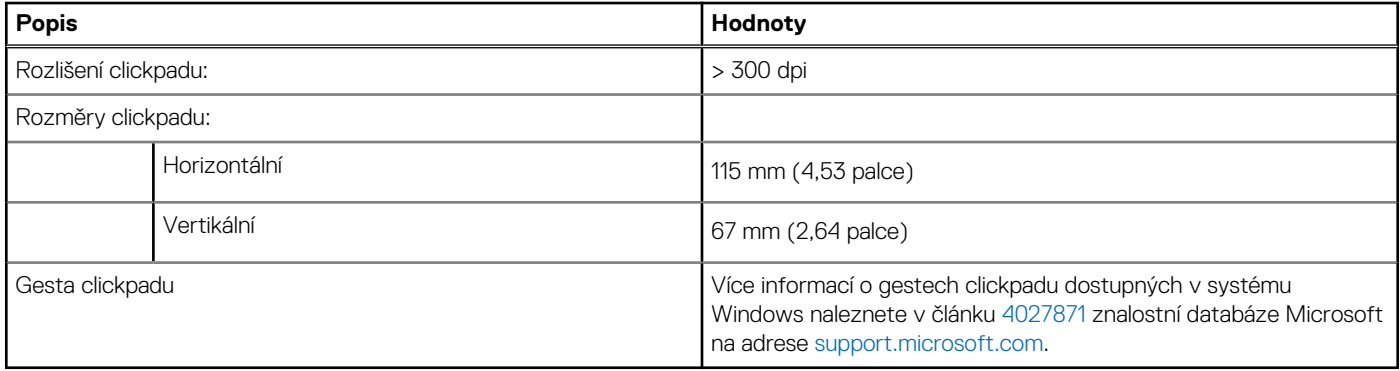

## **Napájecí adaptér**

V následující tabulce jsou uvedeny parametry napájecího adaptéru počítače Precision 3570.

#### **Tabulka 19. Specifikace napájecího adaptéru**

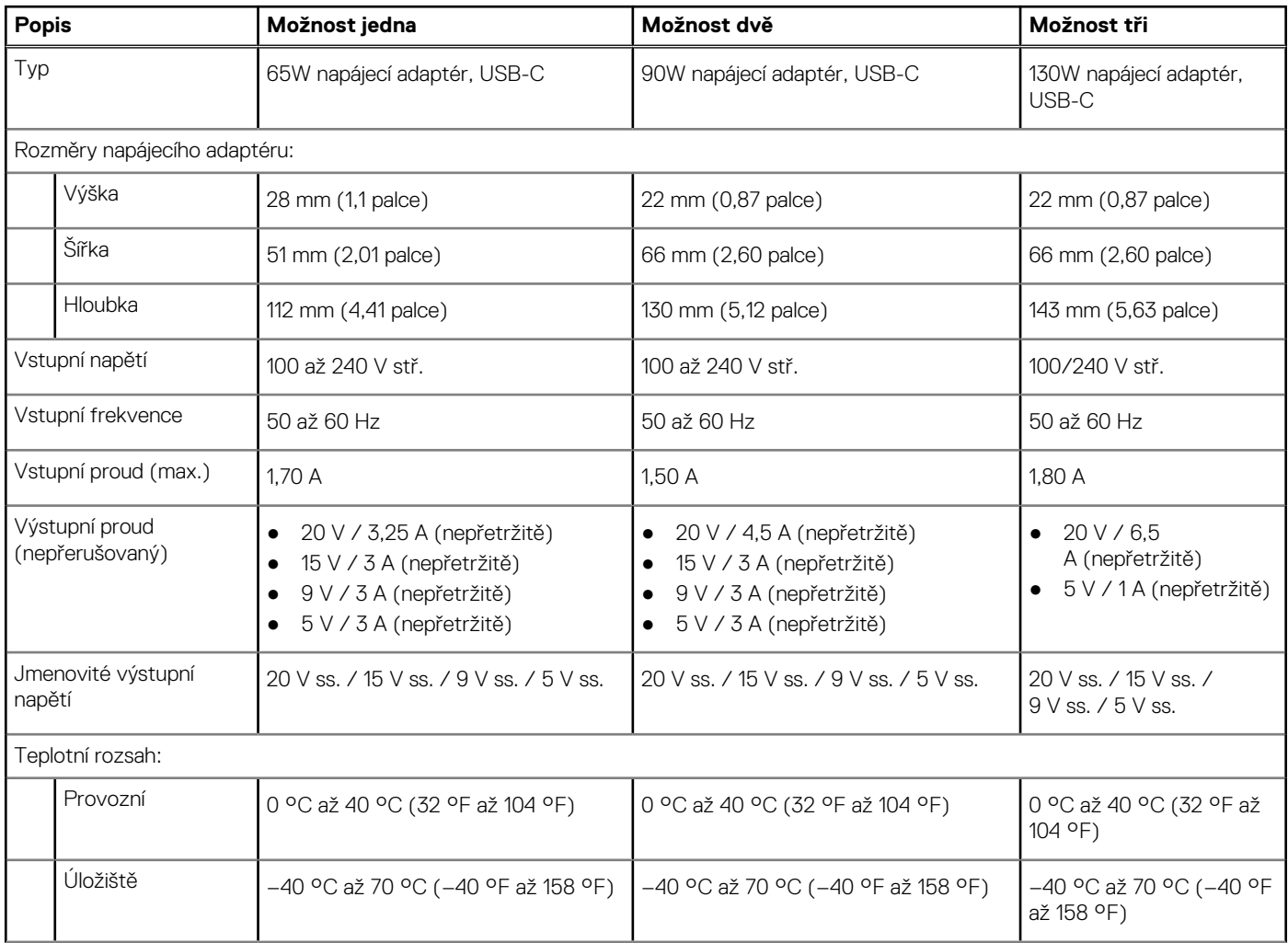

#### <span id="page-18-0"></span>**Tabulka 19. Specifikace napájecího adaptéru (pokračování)**

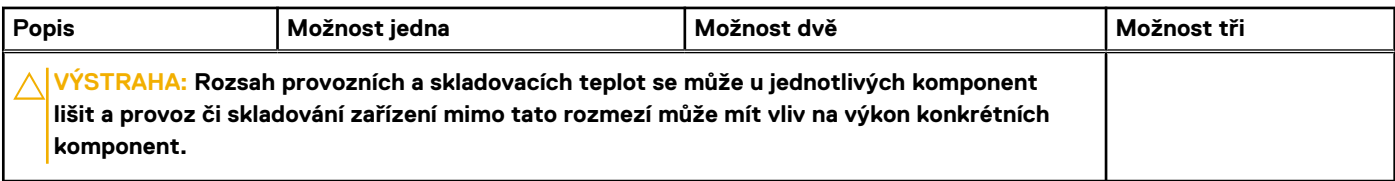

## **Baterie**

V následující tabulce jsou uvedeny parametry baterie v počítači Precision 3570.

#### **Tabulka 20. Specifikace baterie**

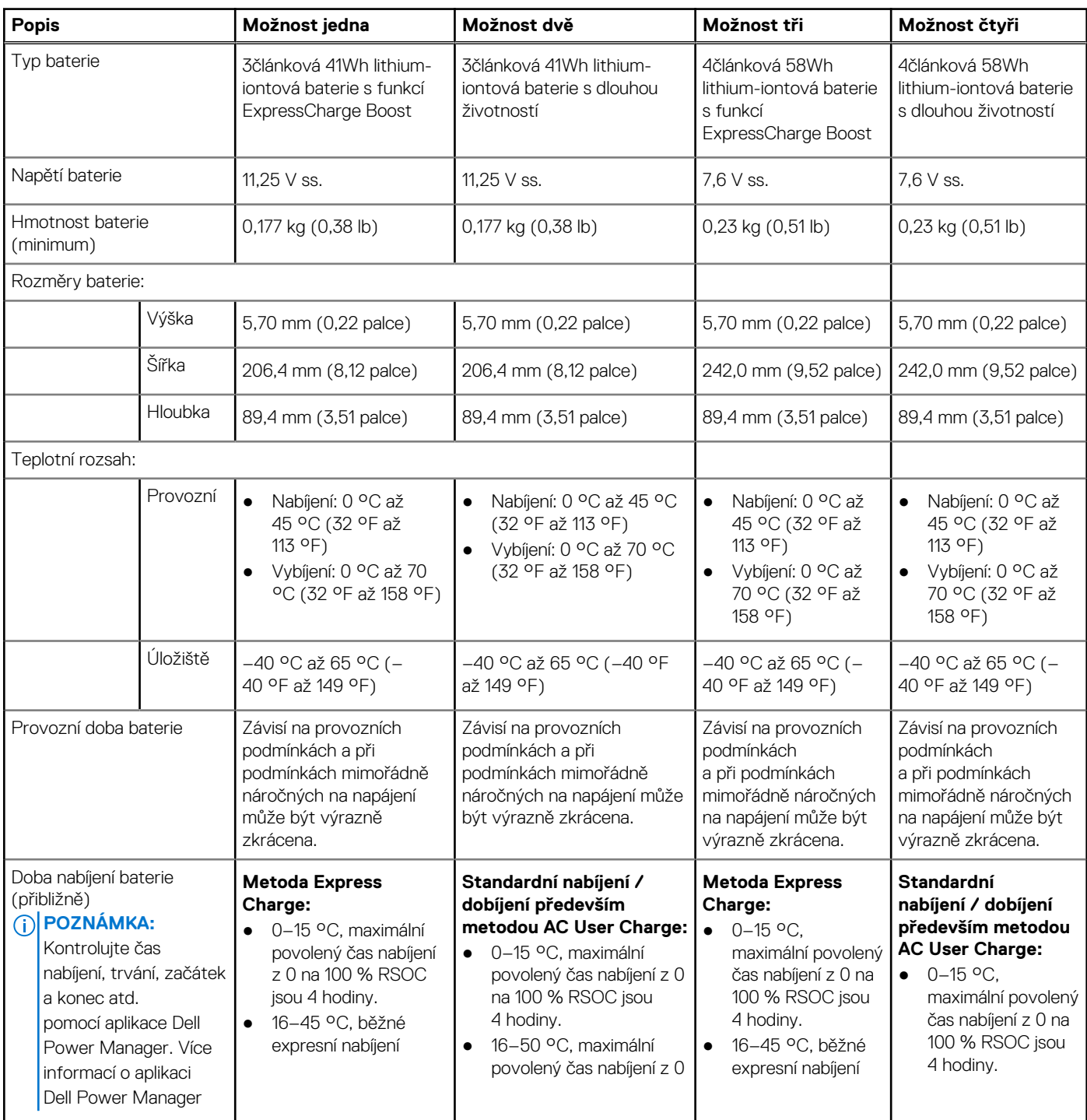

#### <span id="page-19-0"></span>**Tabulka 20. Specifikace baterie (pokračování)**

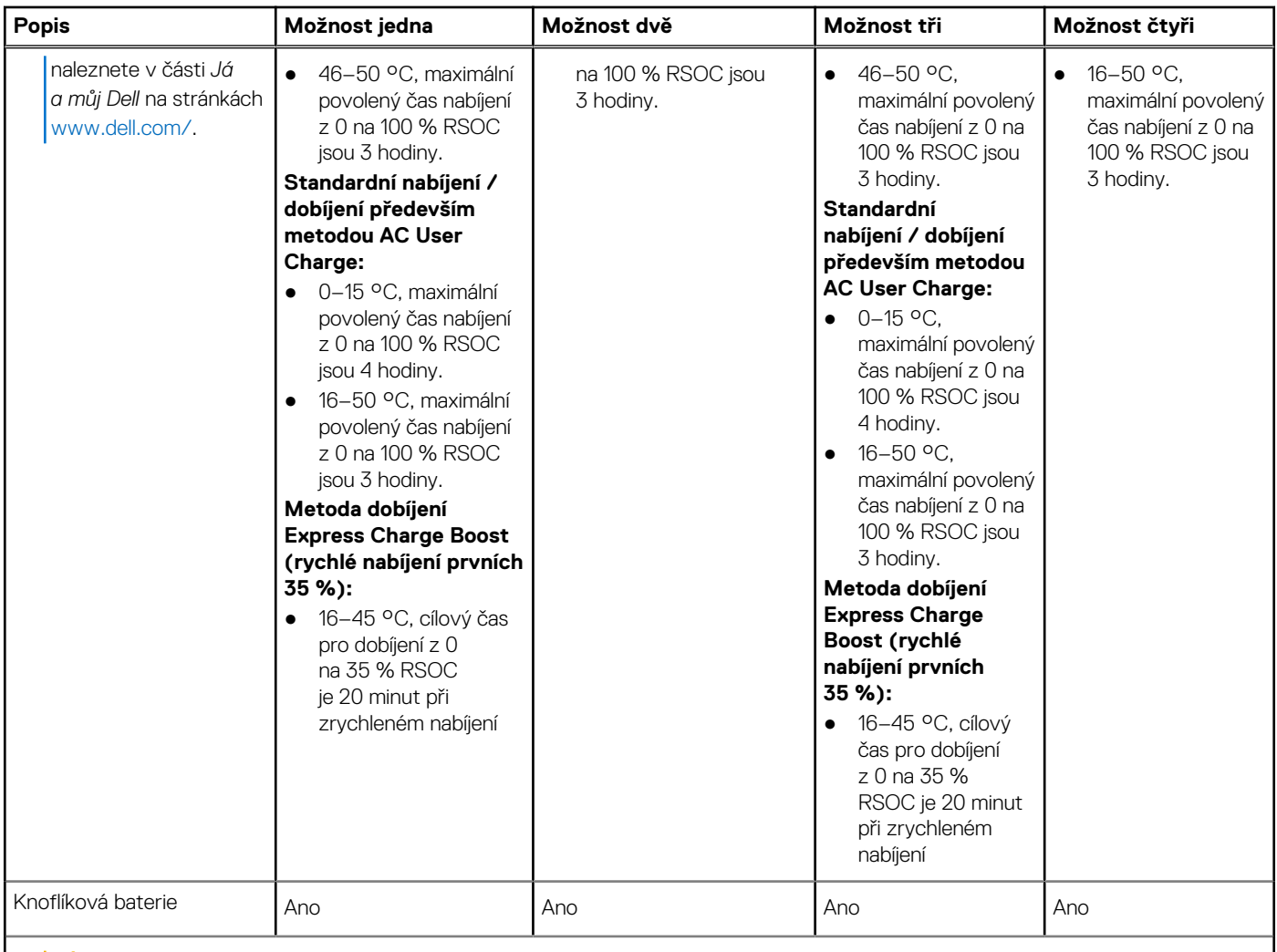

**VÝSTRAHA: Rozsah provozních a skladovacích teplot se může u jednotlivých komponent lišit a provoz či skladování zařízení mimo tato rozmezí může mít vliv na výkon konkrétních komponent.**

**VÝSTRAHA: Společnost Dell doporučuje baterii kvůli optimální spotřebě energie pravidelně nabíjet. Jestliže dojde k úplnému vybití baterie, připojte napájecí adaptér, zapněte počítač a poté jej restartujte, aby se snížila spotřeba energie.**

## **Displej**

V následující tabulce jsou uvedeny parametry displeje v počítači Precision 3570.

#### **Tabulka 21. Specifikace obrazovky**

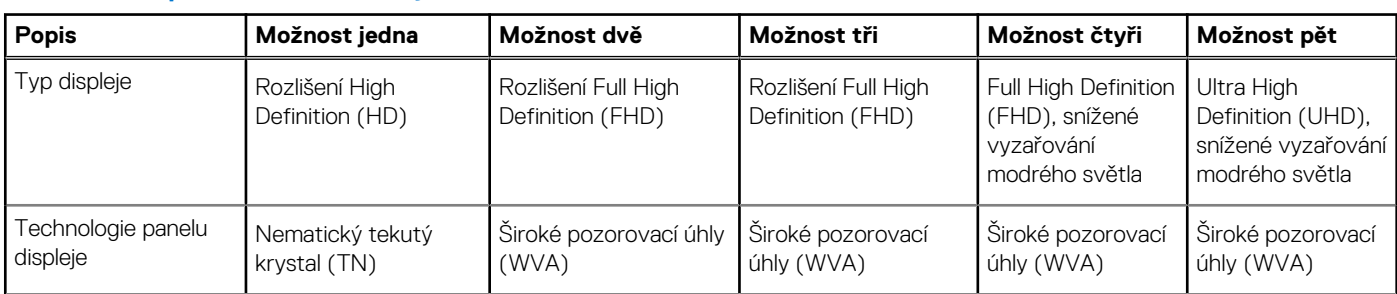

#### <span id="page-20-0"></span>**Tabulka 21. Specifikace obrazovky (pokračování)**

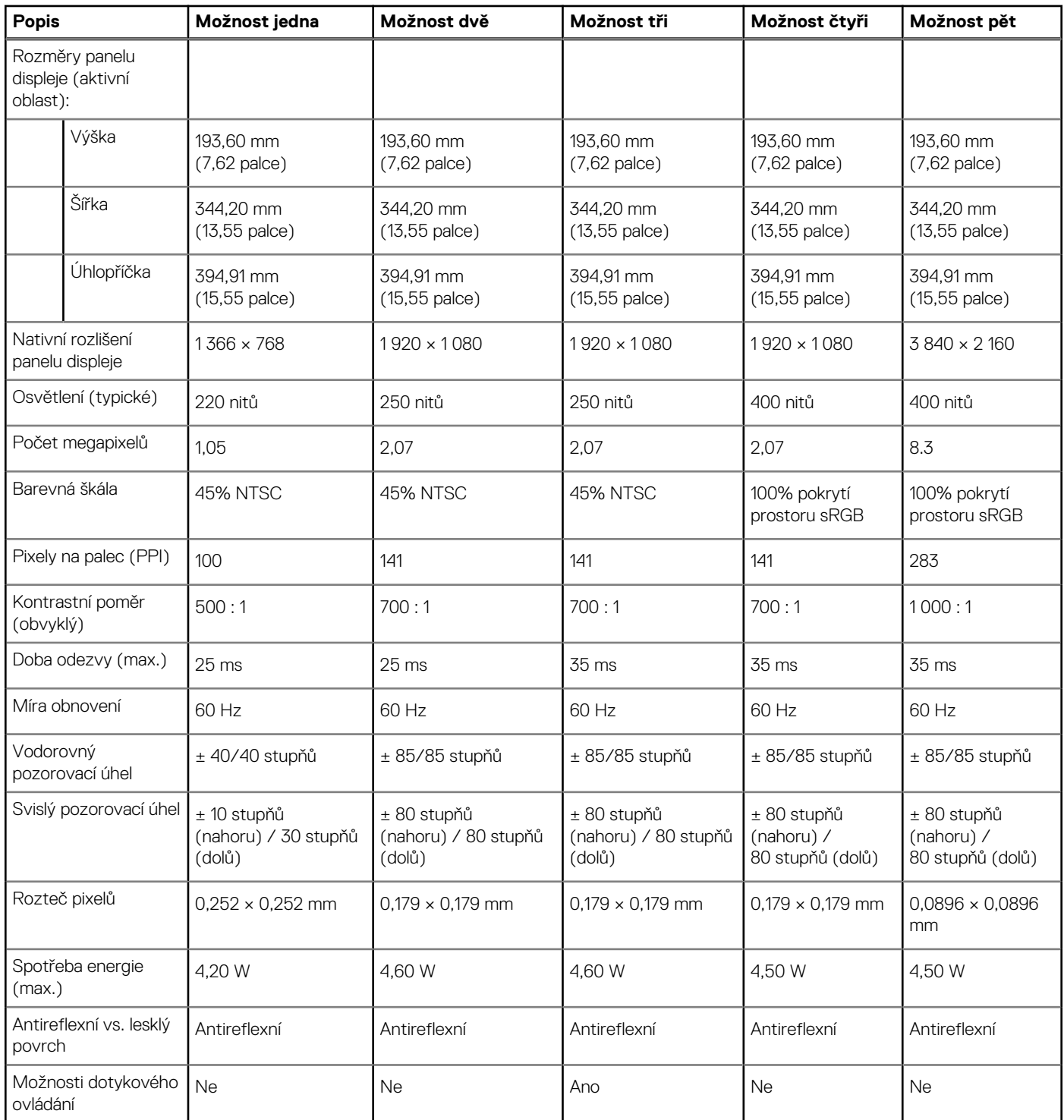

## **Čtečka otisků prstů (volitelné příslušenství)**

#### **Tabulka 22. Specifikace čtečky otisků prstů**

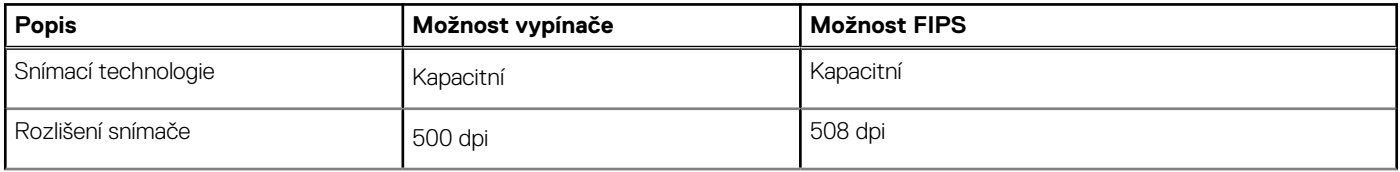

#### <span id="page-21-0"></span>**Tabulka 22. Specifikace čtečky otisků prstů (pokračování)**

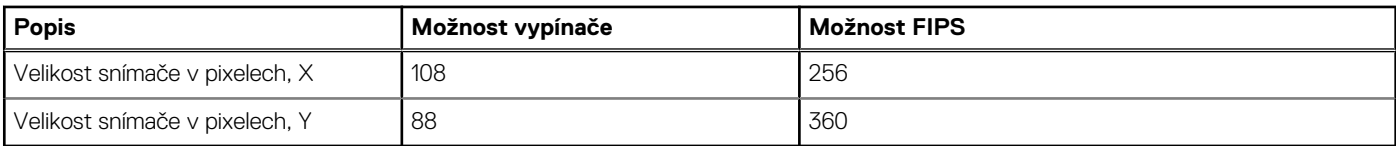

### **Snímač**

V následující tabulce jsou uvedeny snímače v počítači Precision 3570.

#### **Tabulka 23. Snímač**

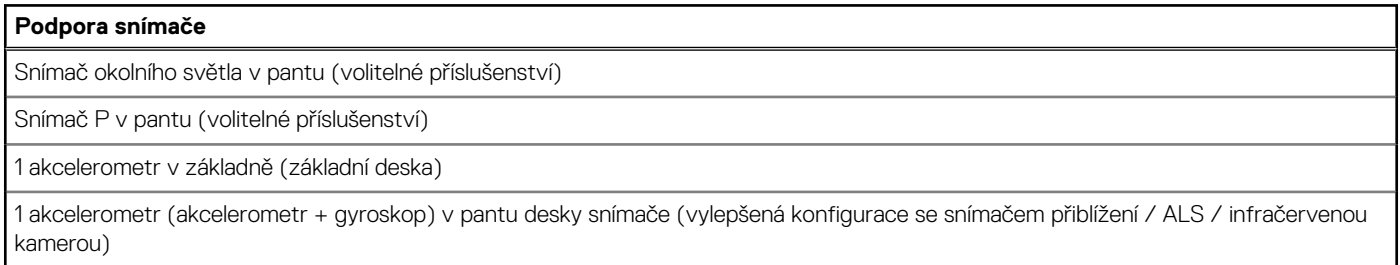

## **Grafická karta (GPU) – integrovaná**

V následující tabulce jsou uvedeny parametry integrované grafické karty (GPU) podporované počítačem Precision 3570.

#### **Tabulka 24. Grafická karta (GPU) – integrovaná**

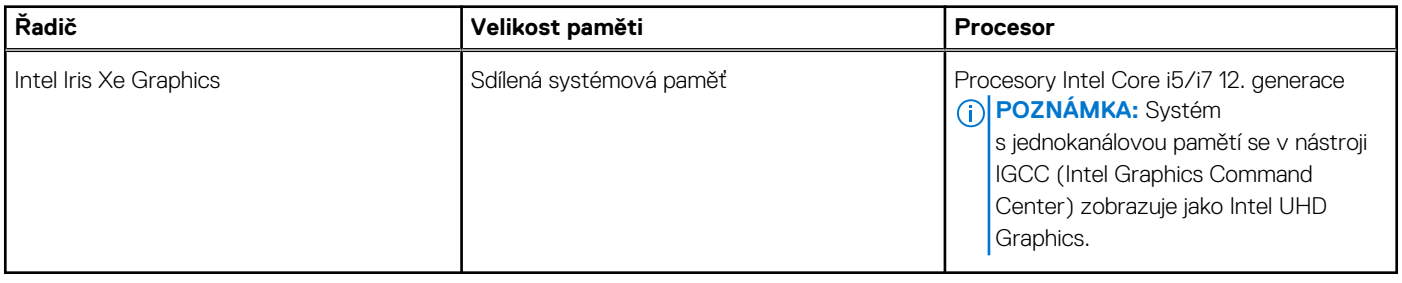

### **Grafická karta – samostatná**

V následující tabulce jsou uvedeny parametry samostatné grafické karty (GPU) podporované počítačem Precision 3570.

#### **Tabulka 25. Grafická karta – samostatná**

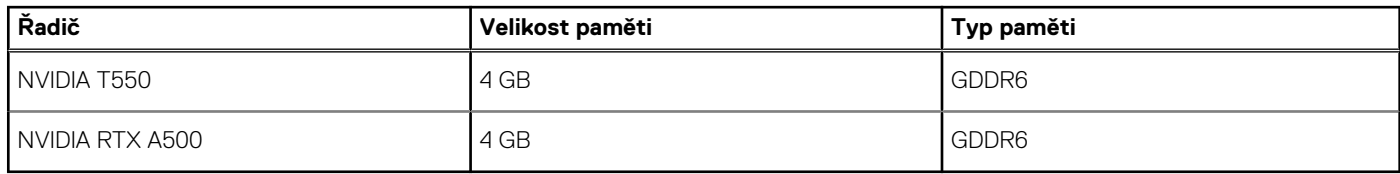

### **Zabezpečení hardwaru**

V následující tabulce je uvedeno hardwarové zabezpečení počítače Precision 3570.

#### **Tabulka 26. Zabezpečení hardwaru**

Windows Hello – čtečka otisků prstů (volitelné příslušenství)

#### <span id="page-22-0"></span>**Tabulka 26. Zabezpečení hardwaru (pokračování)**

Certifikace TPM (Trusted Platform Module) 2.0 FIPS-140-2

Certifikace TCG pro modul TPM (důvěryhodným Computing Group)

Jeden slot pro bezpečnostní zámek Wedge

Čtečka otisků prstů ve vypínači, provázaná s ověřením ControlVault 3

ControlVault 3 Advanced Authentication (volitelné) FIPS 140-2 Level 3 Certified

Kontaktní čtečka čipových karet s ověřováním Control Vault 3 (volitelně) s certifikací FIPS 201

Bezdotyková čtečka čipových karet / technologie NFC/FPR s ověřováním CV3 (volitelně)

Disk SSD SED NVMe, SSD a pevný disk (s technologií Opal a bez technologie Opal) na SDL

Plnohodnotná čtečka otisků prstů FIPS 201 a ověření ControlVault 3

## **Čtečka čipových karet**

### **Bezkontaktní čtečka čipových karet**

Tato část popisuje parametry bezkontaktní čtečky čipových karet v počítači Precision 3570.

#### **Tabulka 27. Parametry bezkontaktní čtečky čipových karet**

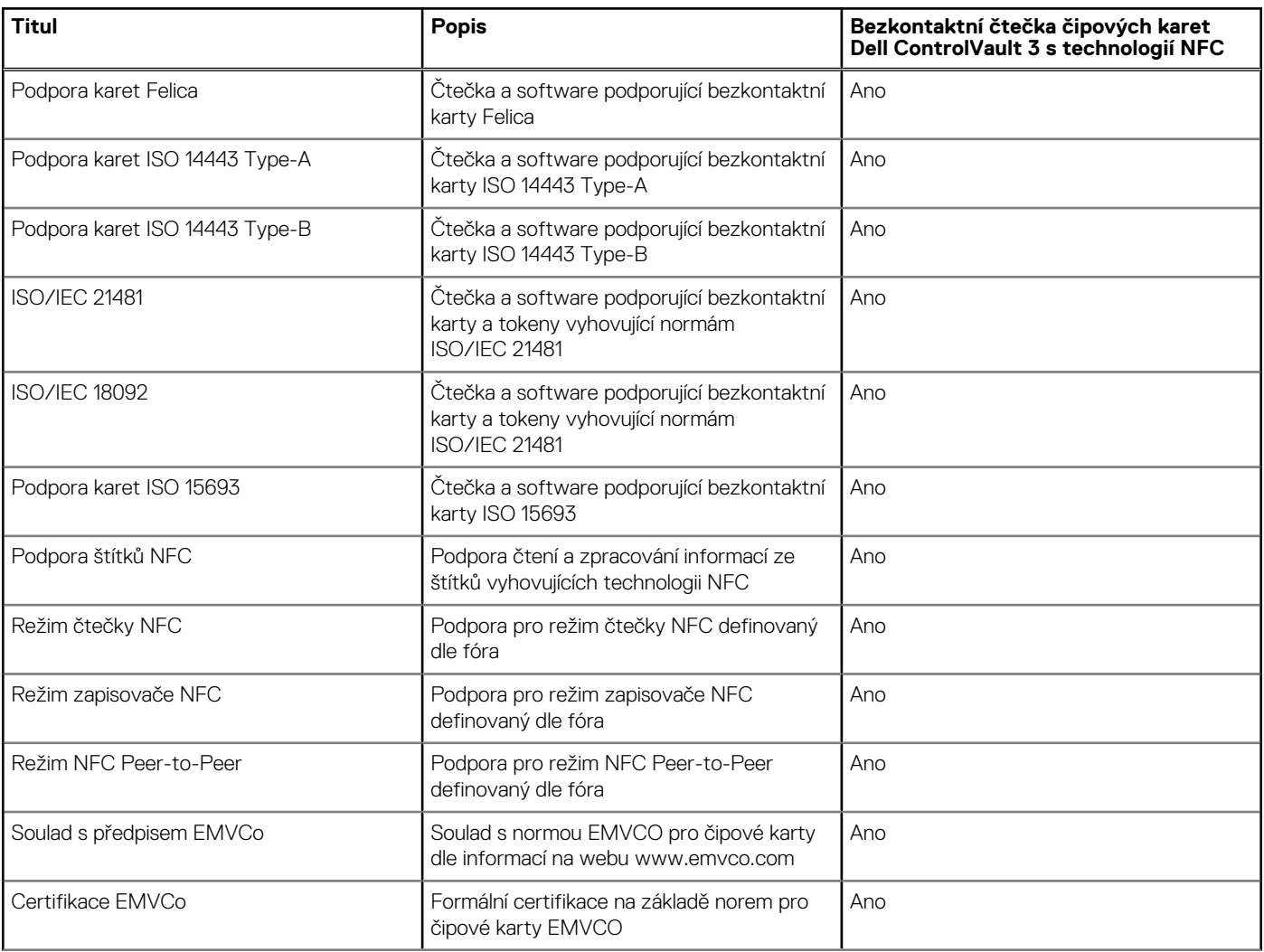

#### <span id="page-23-0"></span>**Tabulka 27. Parametry bezkontaktní čtečky čipových karet (pokračování)**

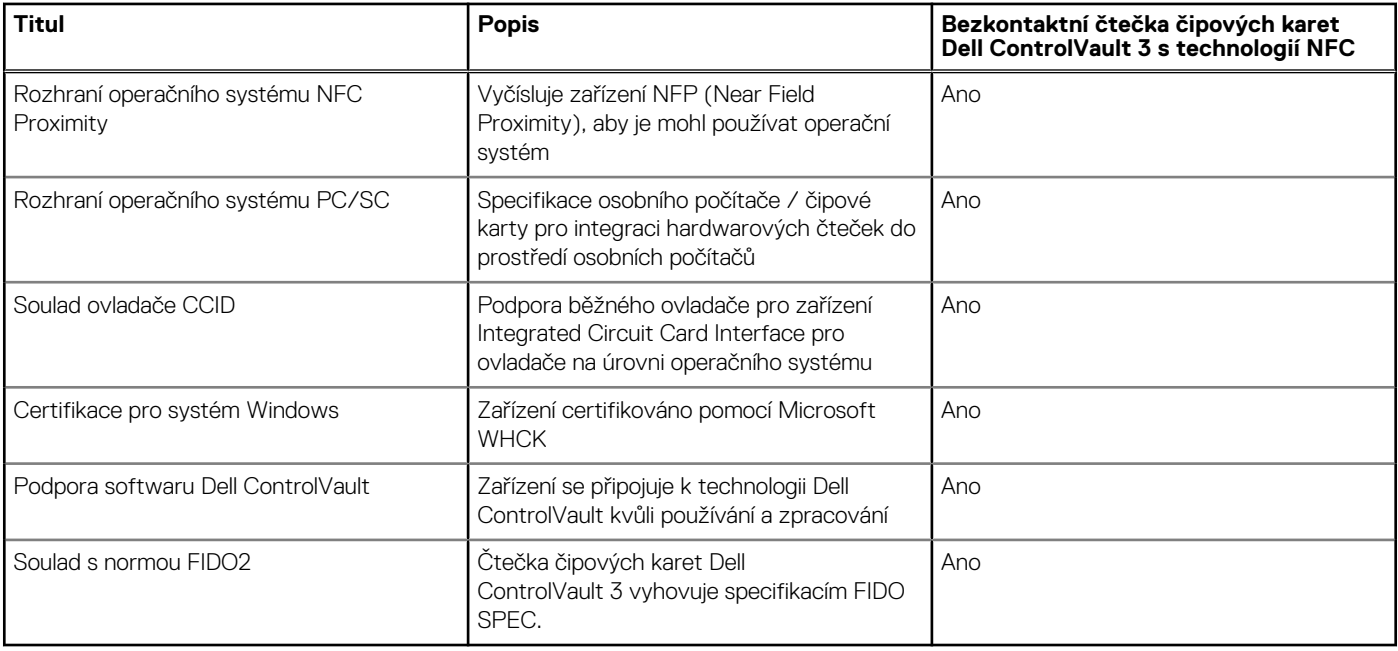

**POZNÁMKA:** 125kHz bezkontaktní karty nejsou podporované.

#### **Tabulka 28. Podporované karty**

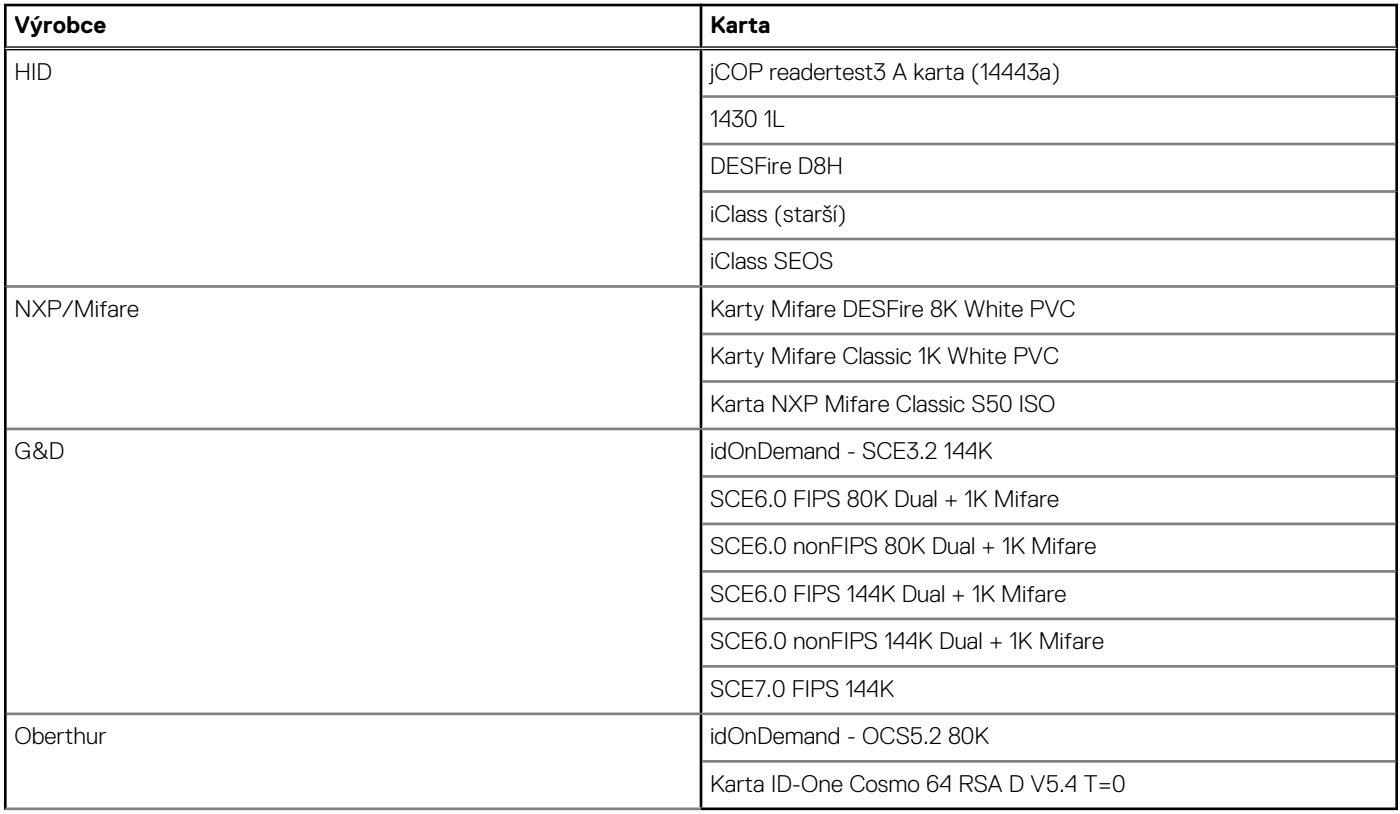

### **Kontaktní čtečka čipových karet**

V následující tabulce jsou uvedeny parametry kontaktní čtečky čipových karet v počítači Precision 3570.

#### <span id="page-24-0"></span>**Tabulka 29. Parametry kontaktní čtečky čipových karet**

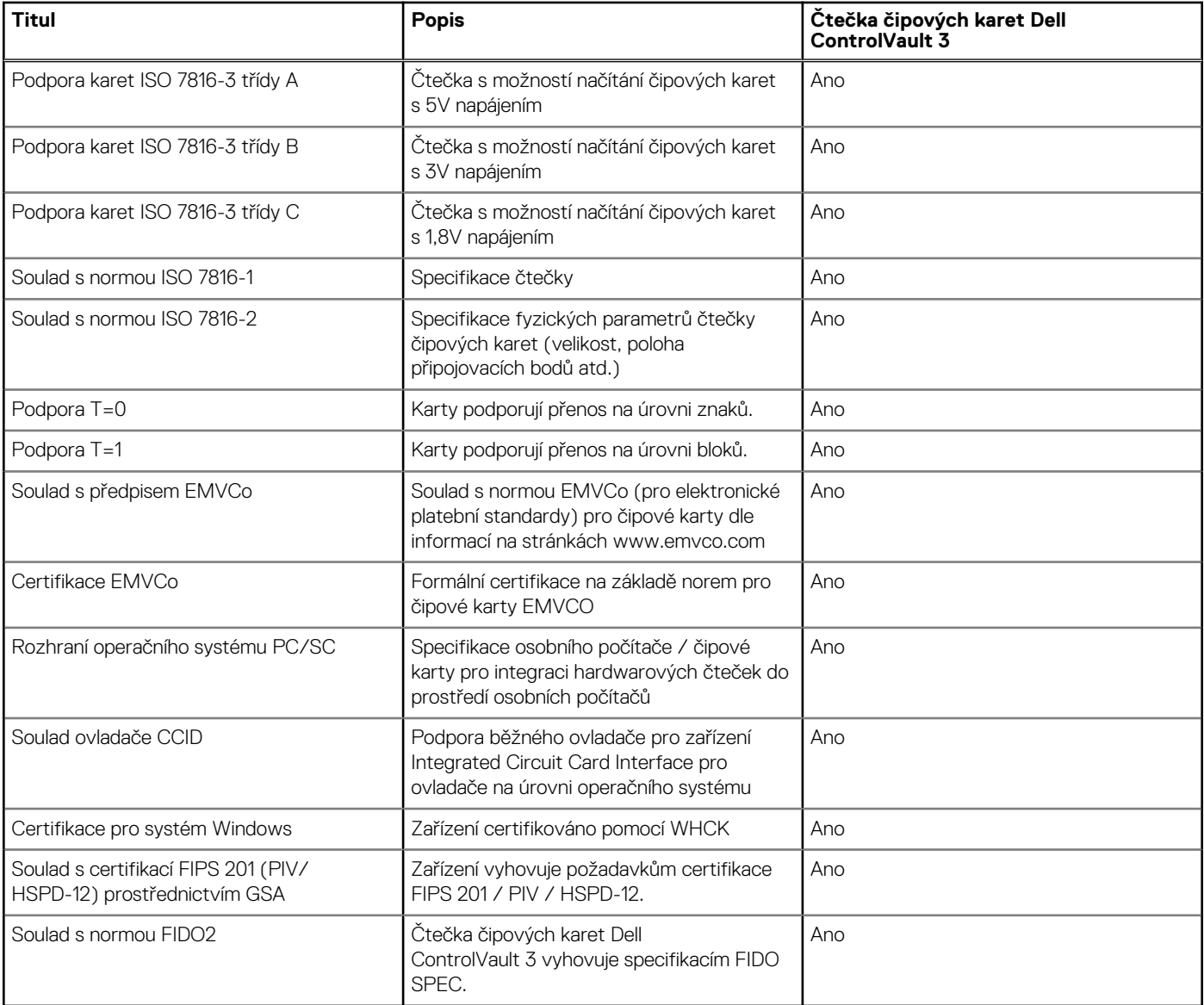

## **Provozní a skladovací podmínky**

V následující tabulce jsou uvedeny provozní a skladovací parametry počítače Precision 3570.

**Úroveň znečištění vzduchu:** G1 podle ustanovení normy ISA-S71.04-1985

#### **Tabulka 30. Okolí počítače**

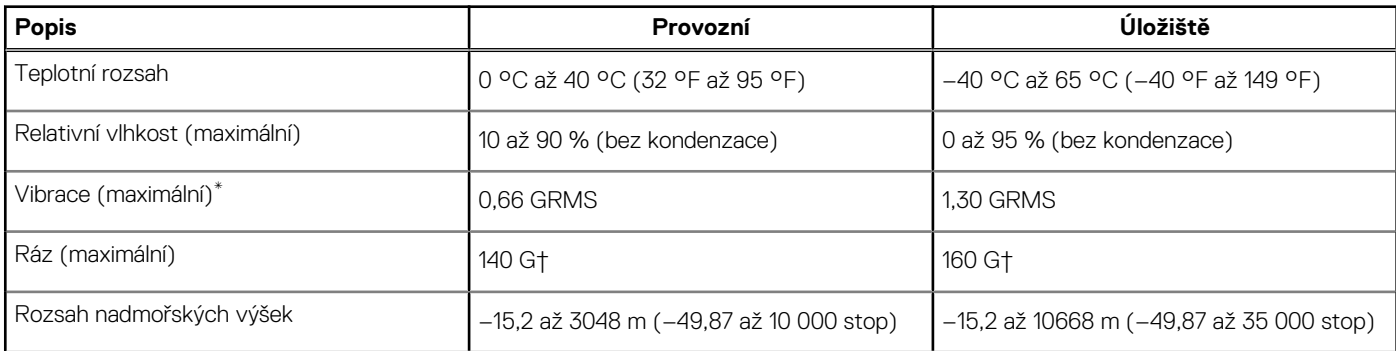

#### **Tabulka 30. Okolí počítače (pokračování)**

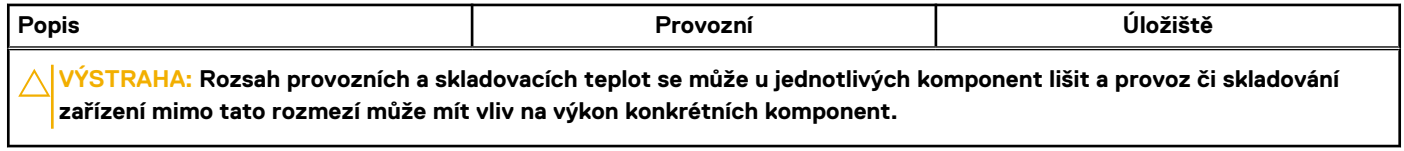

\* Měřené při použití náhodného spektra vibrací, které simuluje prostředí uživatele.

† Měřeno pomocí 2ms polosinusového pulzu

# **ComfortView Plus**

#### <span id="page-26-0"></span>**VAROVÁNÍ: Dlouhodobé působení modrého světla z displeje může vést k očním problémům, například k nadměrné zátěži, únavě či poškození zraku.**

Modré světlo má v rámci barevného spektra krátkou vlnovou délku a vysokou energii. Trvalé působení modrého světla z digitálních zdrojů může vést k poruchám spánku a způsobovat dlouhodobé problémy, například nadměrnou zátěž, únavu či poškození zraku.

Displej v tomto počítači je navržen tak, aby vyzařoval minimum modrého světla, a vyhovuje požadavkům organizace TÜV Rheinland na displeje s nízkým vyzařováním modrého světla.

Režim nízkého vyzařování modrého světla je povolen ve výrobním závodě, a proto není potřebná žádná další konfigurace.

Kvůli omezení rizika namáhání zraku se rovněž doporučuje:

- umístit displej notebooku do pohodlné vzdálenosti 50 až 70 cm (20 až 28 palců) od očí;
- pravidelně mrkat, aby se oči zvlhčily, navlhčit si oči vodou nebo používat vhodné oční kapky;
- během přestávek se nejméně po dobu 20 sekund dívat mimo monitor, na objekt ve vzdálenosti 609,60 cm (20 stop);
- každé dvě hodiny udělat 20minutovou přestávku.

# **Dell Optimizer**

<span id="page-27-0"></span>Tato část popisuje parametry nástroje Dell Optimizer v počítači Precision 3570.

Počítač Precision 3570 s nástrojem Dell Optimizer podporuje následující funkce:

- **ExpressConnect** automatické připojení k přístupovému bodu s nejsilnějším signálem a přesměrování připojení na používané konferenční aplikace
- **ExpressSign-in** snímač přiblížení v technologii Intel Context Sensing detekuje přítomnost uživatele u počítače, okamžitě počítač probudí a přihlásí uživatele pomocí infračervené kamery a funkce Windows Hello. Když uživatel odejde, systém Windows se zamkne.
- **ExpressResponse** priorita pro nejvýznamnější aplikace. Aplikace se otevírají rychleji a fungují lépe.
- **ExpressCharge** prodlužuje dobu chodu, přizpůsobuje se struktuře vaší práce a zlepšuje výkon baterie.
- **Inteligentní zvuk** spolupracujte, jako byste byli ve stejné místnosti. Technologie Intelligent Audio vylepšuje kvalitu zvuku a snižuje šum na pozadí, takže uslyšíte a bude vás slyšet, což zlepšuje konferenční hovory pro všechny.

Další informace o konfiguraci a používání těchto funkcí naleznete v [uživatelské příručce k nástroji Dell Optimizer .](https://www.dell.com/support/home/product-support/product/dell-optimizer/docs)

# <span id="page-28-0"></span>**Klávesové zkratky počítače Precision 3570**

**(j) POZNÁMKA:** Znaky na klávesnici se mohou lišit v závislosti na její jazykové konfiguraci. Klávesy, které se používají pro klávesové zkratky, zůstávají stejné pro všechny jazykové konfigurace.

Některé klávesy na klávesnici mají na sobě dva symboly. Tyto klávesy lze použít pro zápis alternativních znaků nebo k provádění sekundárních funkcí. Symbol zobrazený v dolní části klávesy odkazuje na znak, který se napíše při stisknutí klávesy. Jestliže stisknete klávesu Shift a danou klávesu, napíše se symbol uvedený v horní části klávesy. Pokud například stisknete **2**, napíše se **2**; jestliže stisknete **Shift** + **2**, napíše se **@**.

Klávesy F1–F12 v horní řadě klávesnice jsou funkční klávesy k ovládání multimédií, jak ukazuje ikona ve spodní části klávesy. Stisknutím funkční klávesy vyvoláte úlohu reprezentovanou ikonou. Například klávesa F1 ztlumí zvuk (viz tabulka níže).

Nicméně, jsou-li funkční klávesy F1–F12 nutné pro konkrétní softwarové aplikace, lze multimediální funkce vypnout stisknutím kláves **Fn** + **Esc**. Ovládání multimédií lze následně vyvolat stisknutím klávesy **Fn** a příslušné funkční klávesy. Například ztlumit zvuk kombinací kláves **Fn** + **F1**.

**POZNÁMKA:** Primární chování funkčních kláves (F1–F12) můžete také změnit úpravou nastavení **Chování funkčních kláves** v konfiguraci systému BIOS.

#### **Tabulka 31. Seznam klávesových zkratek**

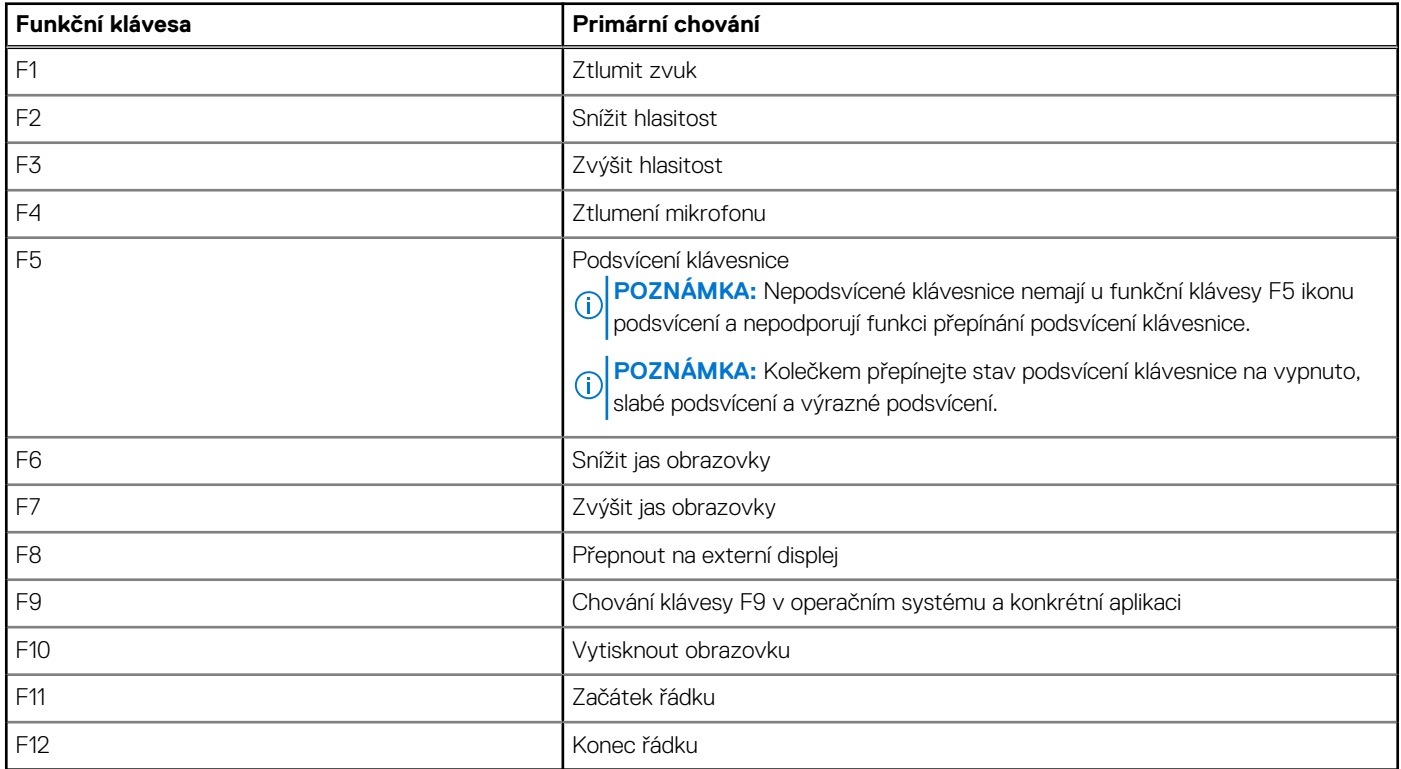

Klávesa **Fn** se rovněž používá s vybranými klávesami na klávesnici k vyvolání sekundárních funkcí.

#### **Tabulka 32. Sekundární chování**

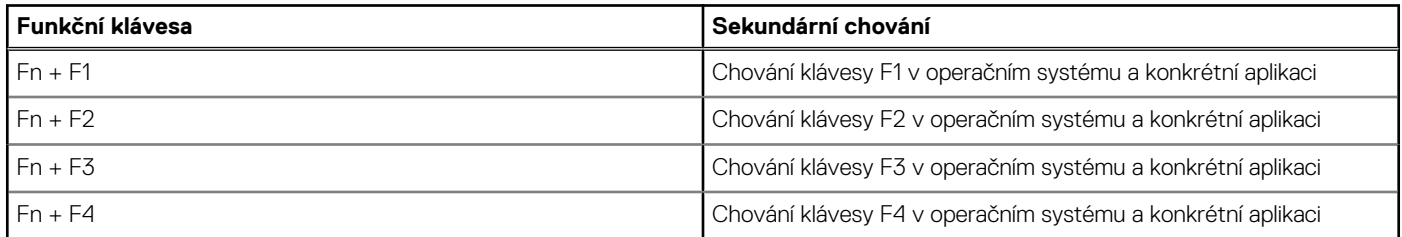

#### **Tabulka 32. Sekundární chování (pokračování)**

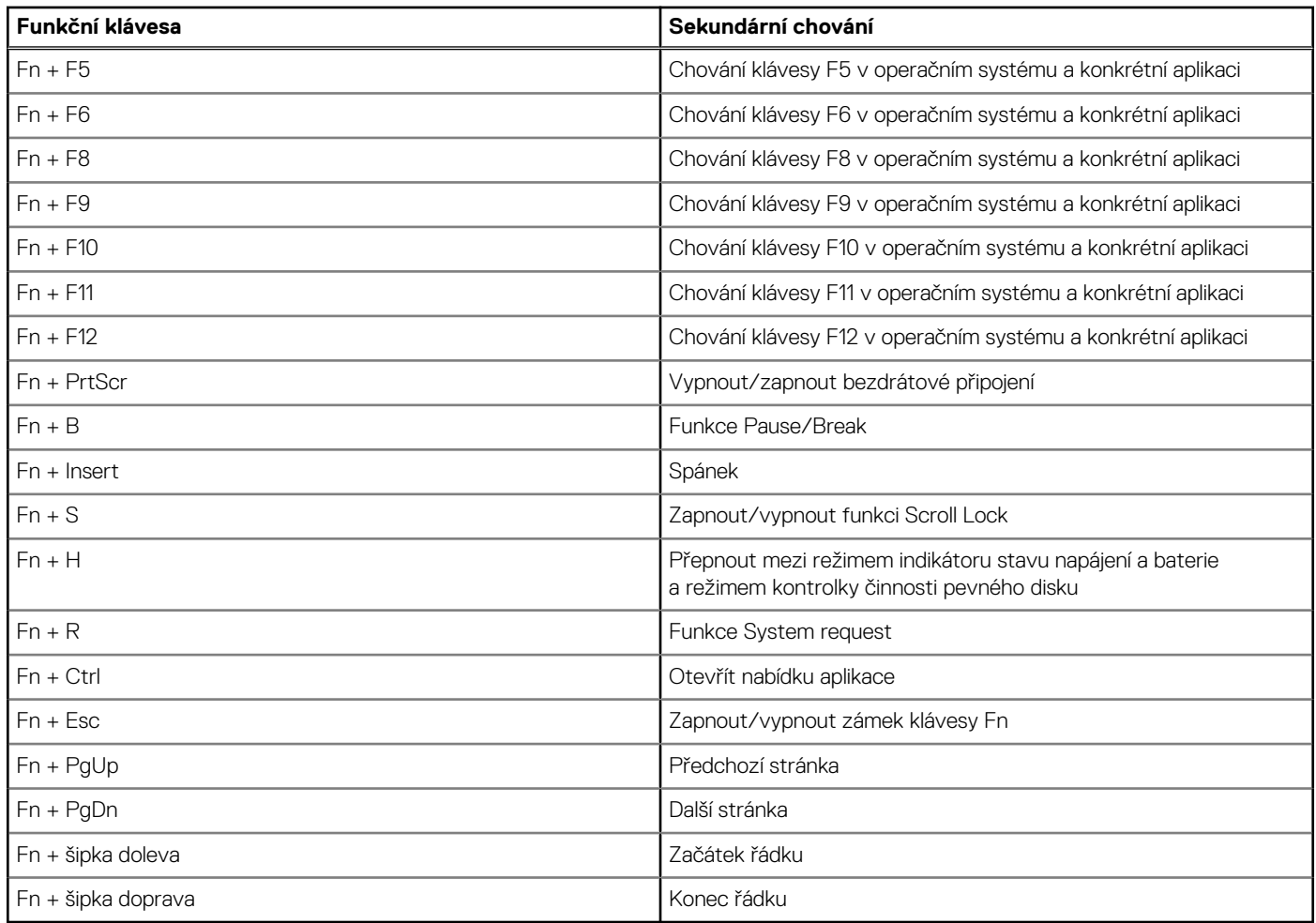

# **Nápověda a kontakt na společnost Dell**

**7**

## <span id="page-30-0"></span>Zdroje pro vyhledání nápovědy

Informace a nápovědu k produktům a službám Dell můžete získat v těchto zdrojích samoobslužné pomoci.

#### **Tabulka 33. Zdroje pro vyhledání nápovědy**

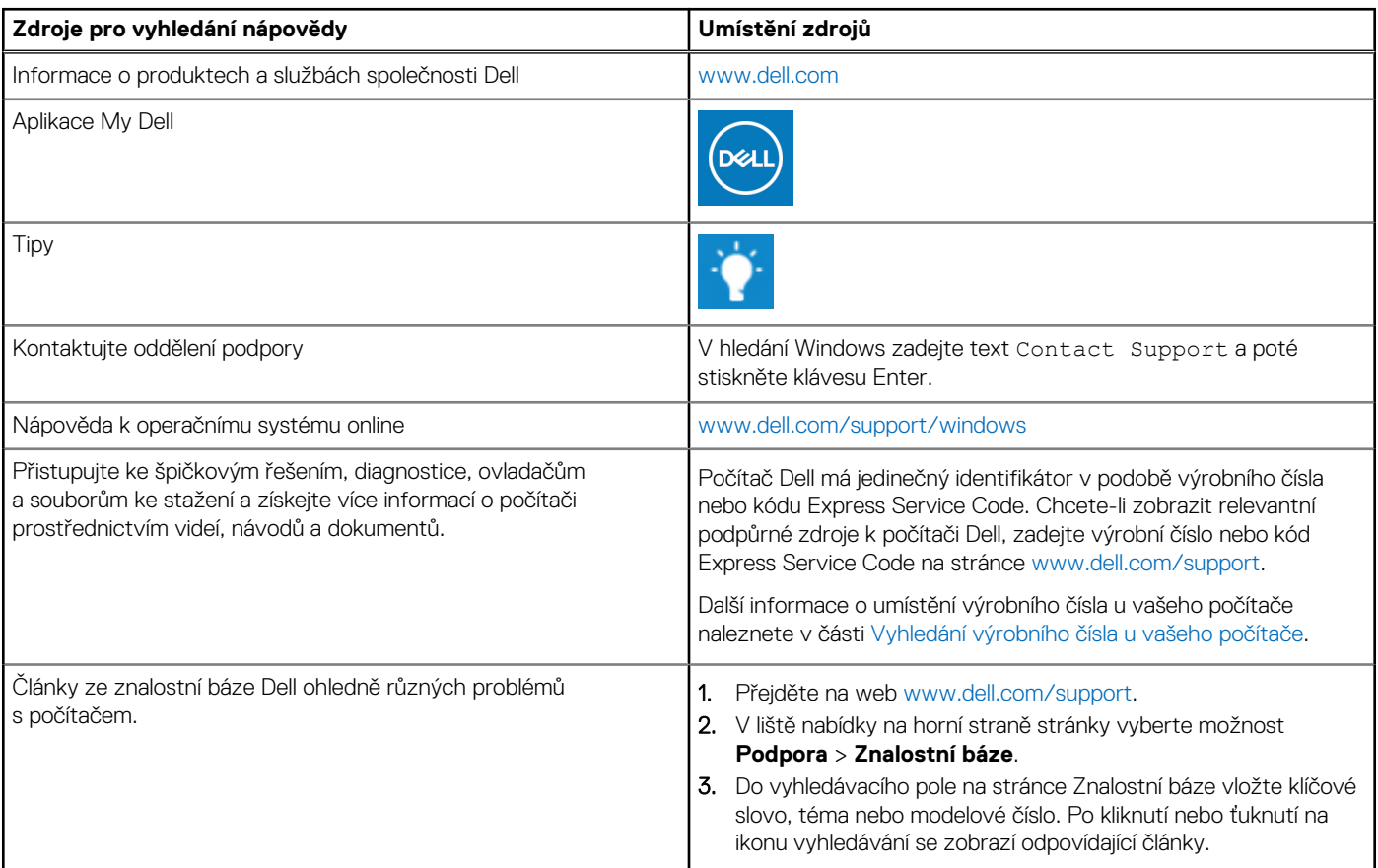

### Kontaktování společnosti Dell

Informace o kontaktování společnosti Dell ohledně prodeje, technické podpory a záležitostí týkajících se zákaznického servisu naleznete na webu [www.dell.com/contactdell](https://www.dell.com/contactdell).

**POZNÁMKA:** Dostupnost se liší v závislosti na zemi/oblasti a produktu a některé služby nemusí být ve vaší zemi/oblasti k dispozici.

**POZNÁMKA:** Pokud nemáte aktivní internetové připojení, můžete najít kontaktní informace na nákupní faktuře, balicím seznamu,  $\bigcap$ účtence nebo v katalogu produktů společnosti Dell.